# TICOCUPAT TFC

Memòria Final TICOcupat 10 de juny de 2013

Consultors: Jordi Almirall López i Marc Domingo Prieto

La nostra recompensa es troba en l'esforç i no en el resultat. Un esforç total és una victòria complerta. [\(Mahatma Gandhi\)](http://www.sabidurias.com/autor/mahatma-gandhi/es/191)

Així doncs vull dedicar aquest esforç a la meva família , la meva filla i la meva dona, ja que realment són elles les que han realitzat l'esforç de la comprensió complerta amb tot el temps robat a estar tot plegats.

# Índex de continguts

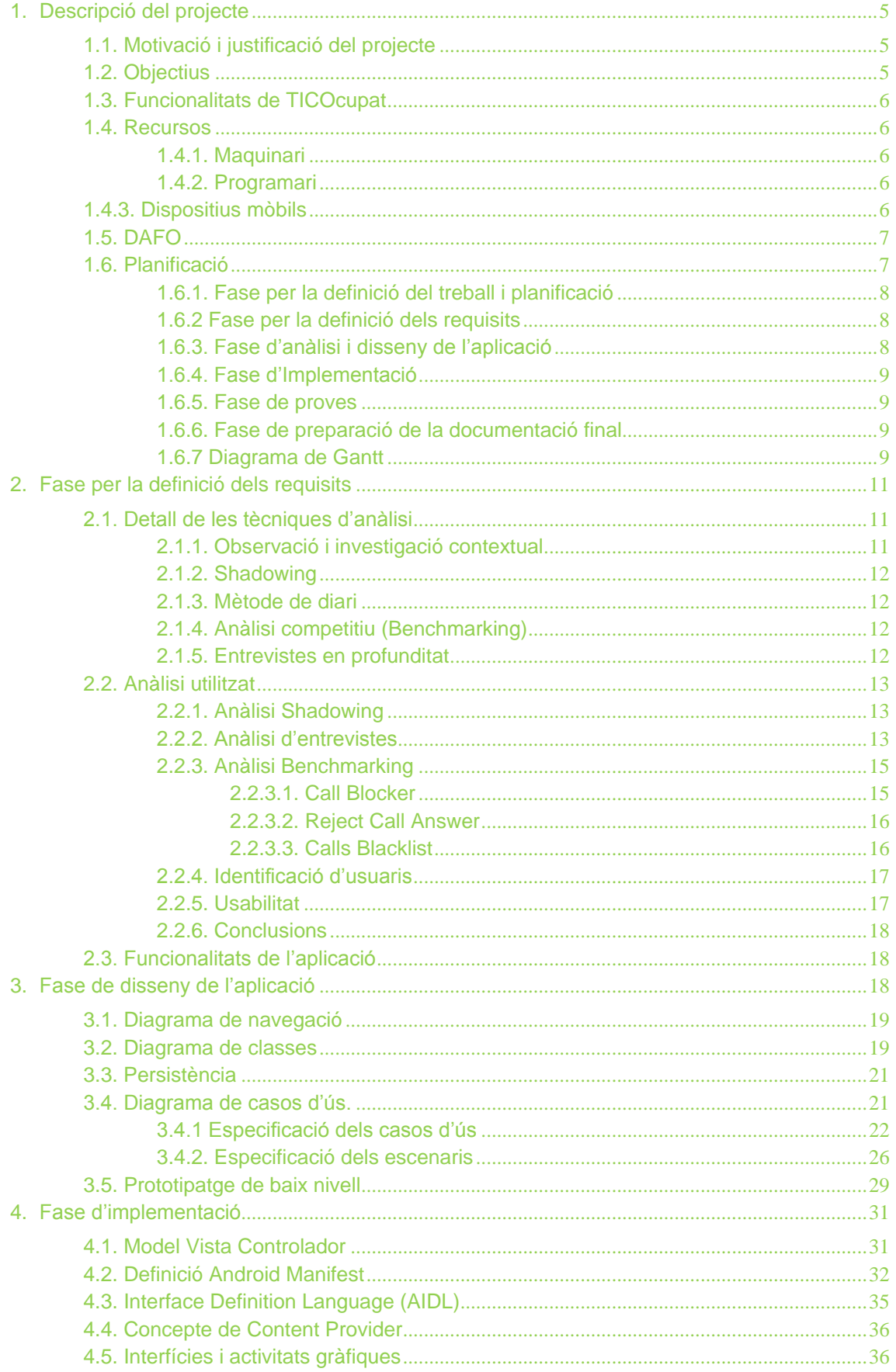

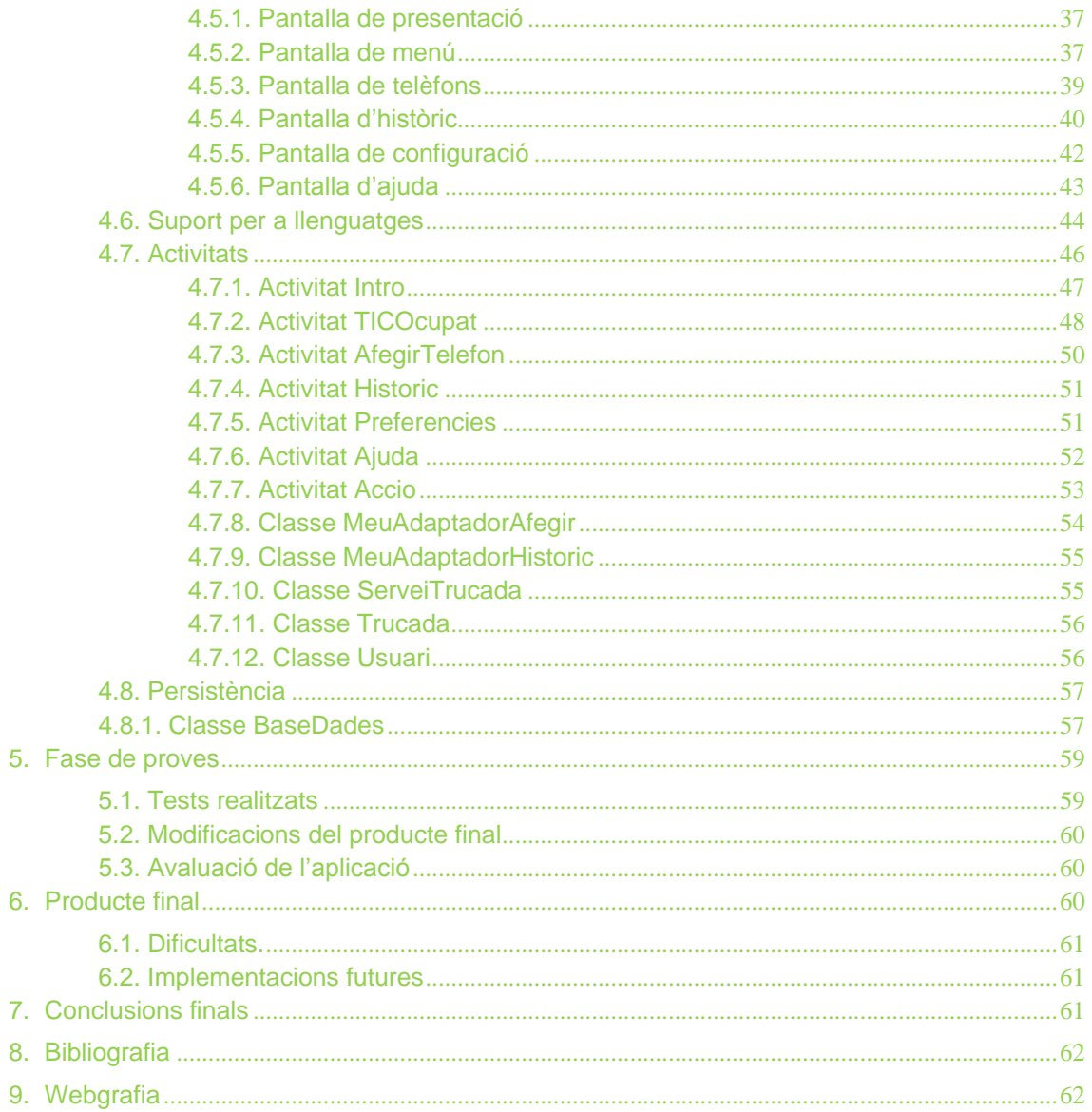

# Índex de figures

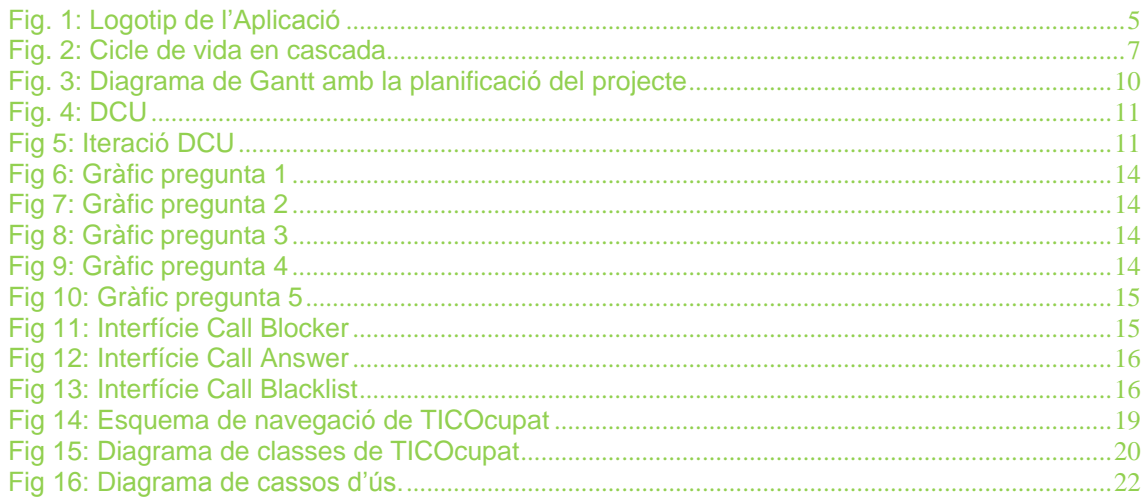

# Desenvolupament d'aplicacions per dispositius mòbils

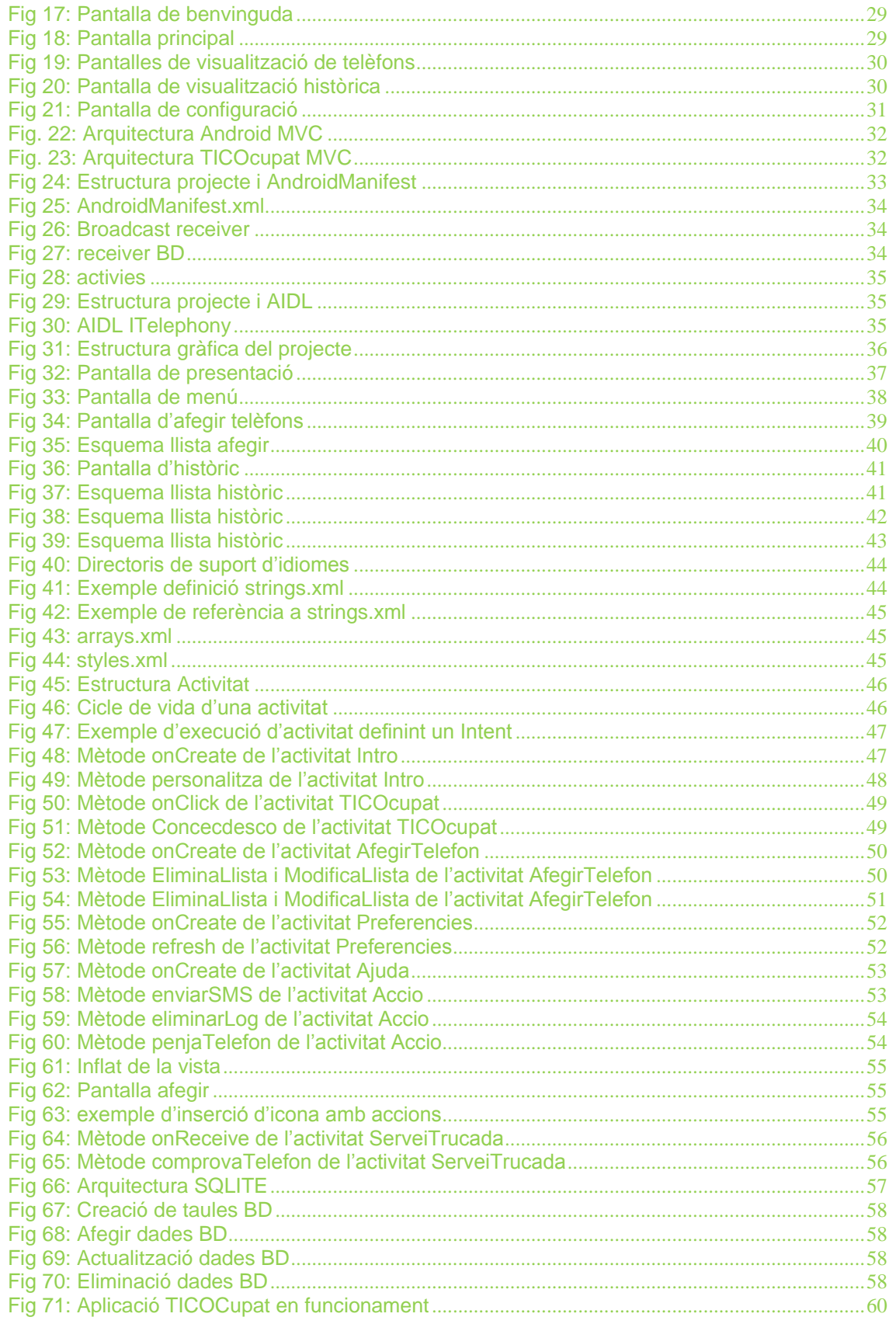

# <span id="page-5-0"></span>**1. Descripció del projecte**

# <span id="page-5-1"></span>**1.1. Motivació i justificació del projecte**

En el món de les relaciones comercials cada vegada més es dona molta importància a conceptes tals com la experiència de client o la comunicació proactiva com a eina necessària per una diferenciació competitiva.

Dins d'aquest entorn és primordial atendre correctament, en tot moment i en qualsevol lloc als nostre interlocutors, malgrat que es produeix una situació molt complexa de solucionar en situacions de mobilitat.

Les empreses amb un ADN purament comercial solen tenir molts recursos en mobilitat que solen atendre clients i que han d'executar una atenció excel·lent. Però que passa quan el gestor comercial està reunit? Com percep un client una trucada no atesa pel seu comercial?.

*TICOcupat* dona resposta a aquesta problemàtica responen de una forma automatitzada, mitjançant un SMS, als números de telèfon designats com a usuaris *VIP<sup>1</sup>* , aportant un valor extra a la relació del comercial amb el seu client. D'igual forma *TICOcupat* permetrà definir uns números *Prohibits* que l'aplicació rebutjarà per defecte i que filtrarà aquelles trucades que el comercial no vulgui rebre en cap circumstància.

El nom de *TICOcupat* és un simpàtic joc de paraules, i que podem interpretar-lo de varies formes. D'una banda com a una elisió d'algunes lletres de Estic, però fent un picada d'ull al concepte tecnològic de TIC<sup>2</sup>, que finalment s'uneix a la paraula Ocupat. *Fig. 1: Logotip de* 

<span id="page-5-3"></span>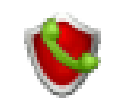

*l'Aplicació*

#### <span id="page-5-2"></span>**1.2. Objectius**

L'objectiu del projecte té com a principals fites:

- Aprofundir en els principals conceptes de l'Enginyeria del programari, el desenvolupament de programari i els cicles de vida.
- Adquirir coneixements per al desenvolupament de programari per a dispositius mòbils amb les seves diferencies amb el programari tipus desenvolupat al llarg de la Enginyeria tècnica.
- Assolir les habilitats de gestió i planificació d'un projecte de programari.
- Finalment aconseguir un programari útil i operatiu que faciliti la tasca d'atenció en mobilitat.

<sup>(1)</sup> VIP – Acrònim de "Very Important Person" (Persona molt important). (2) TIC – Tecnologies de la informació i la comunicació.

# <span id="page-6-0"></span>**1.3. Funcionalitats de TICOcupat**

Les principals funcionalitats de l'aplicació seran les següents:

- Rebutjarà les trucades no desitjades que l'usuari haurà definit prèviament.
- Enviarà missatges de cortesia als Vips introduïts per l'usuari.
- Mostrar històric de trucades.
- Afegir, eliminar, editar i consultar els diferents números introduïts.

# <span id="page-6-1"></span>**1.4. Recursos**

Per desenvolupar el projecte i l'aplicació TICOcupat s'han utilitzat una sèrie de recursos que es detallaran en aquest apartat. D'altra banda no s'estan definint uns requisits mínims, si no tan sols els utilitzats duran la vida del projecte.

# <span id="page-6-2"></span>**1.4.1. Maquinari**

- Equipo portàtil *Intel Core I7* 2.10*GHz*.
- 8GB de memòria cau i disc dur de 720*GB*.
- Tarja gràfica *NVDIA Geforce GT 640M LE.*
- Sistema Operatiu *Windows 7 Professional 64bits*.

# <span id="page-6-3"></span>**1.4.2. Programari**

- Entorn de desenvolupament *SDK* de *Android*.
- *IDE Eclipse JUNO*.
- *Microsoft Office 2010*.
- *Microsoft Project* 2010.
- *MagicDraw UML Personal Edition*.
- *Balsamic Mockups*.

# <span id="page-6-4"></span>**1.4.3. Dispositius mòbils**

- *Samsung Galaxy GT-S5570I* amb *SO v2.2 (Froyo).*
- *HTC Desire HD* amb *SO v2.3 (Gingerbread).*

# <span id="page-7-0"></span>**1.5. DAFO**

L'objectiu d'aquest anàlisi és detectar les debilitats, amenaces, fortaleses i oportunitats del projecte i utilitzar aquesta informació per la seva millora, posicionament i correcció del producte final.

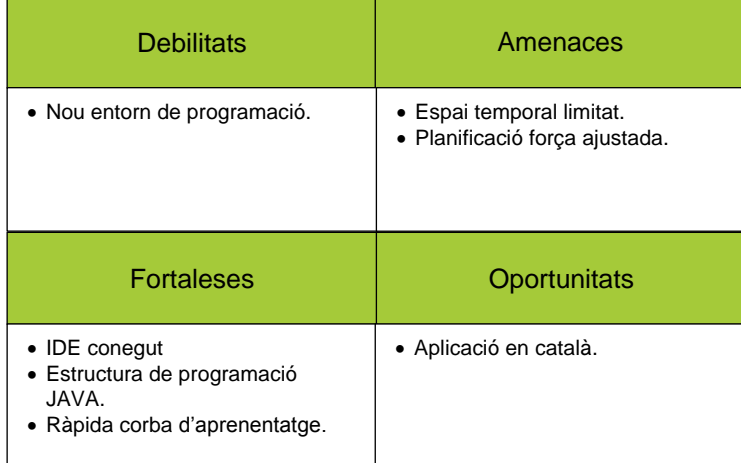

# <span id="page-7-1"></span>**1.6. Planificació**

Les fites i fases que realitzarem durant el cicle de vida del projecte són les següents:

- Fase per la definició del treball i planificació.
- **Fase per la definició dels requisits.**
- Fase d'anàlisi i disseny de l'aplicació.
- Fase d'Implementació.
- **Fase de proves.**
- Fase de preparació de la documentació final.

Com podem observar s'ha utilitzat un cicle de vida en cascada ja que és molt senzill d'aplicar en les situacions en el que es té molt clar el que es vol fer i com s'ha de fer. En definitiva els requisits estan molt clars i ben definits per l'usuari final, així com pel dissenyador que construirà l'aplicació.

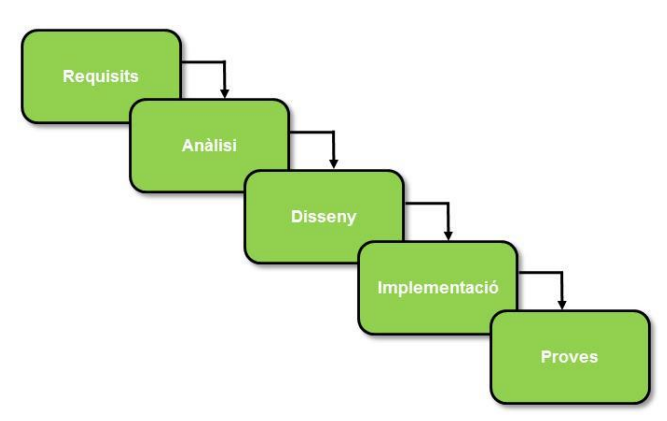

<span id="page-7-2"></span>*Fig. 2: Cicle de vida en cascada*

# <span id="page-8-0"></span>**1.6.1. Fase per la definició del treball i planificació**

En aquesta fase es determina l'aplicació a crear, el disseny d'un pla de treball que permeti assolir les diferents fites temporals, a més de l'anàlisi de debilitats, amenaces, fortaleses i oportunitats del projecte.

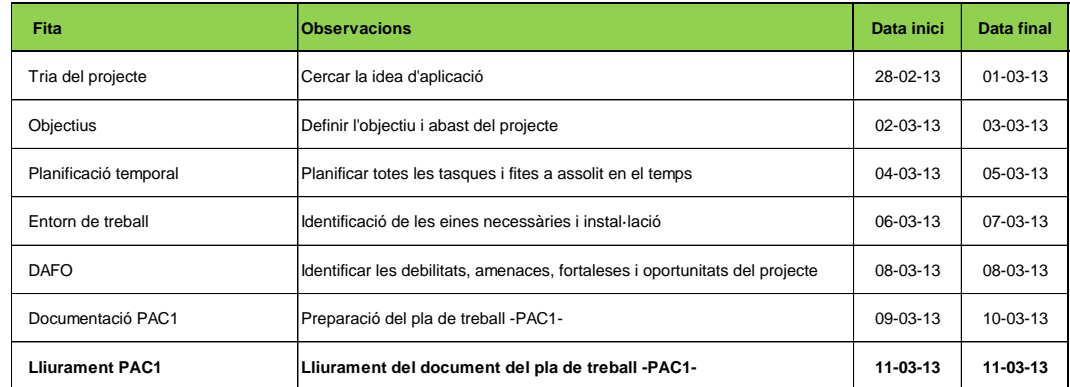

# <span id="page-8-1"></span>**1.6.2.Fase per la definició dels requisits**

Fase clau de recollida dels requisits complerts, estudi de les necessitats i entorn del mercat. Al desenvolupar en un entorn acotat i amb un cicle de vida convencional els requisits han de ser excel·lents en la seva definició per evitar les problemàtiques pròpies d'aquest disseny lineal.

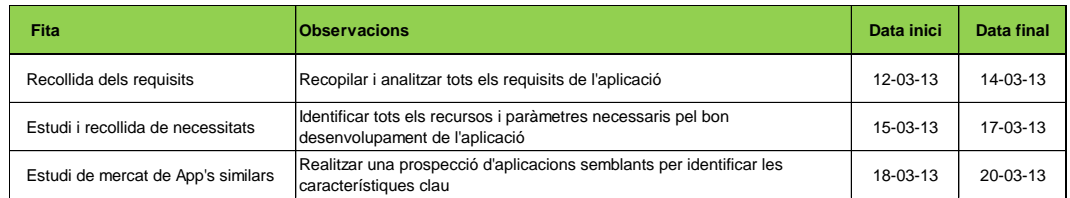

# <span id="page-8-2"></span>**1.6.3.Fase d'anàlisi i disseny de l'aplicació**

En aquesta fase es dissenyarà tota l'estructura necessària per a l'aplicació, així com la creació i preparació de la documentació final de la PAC2.

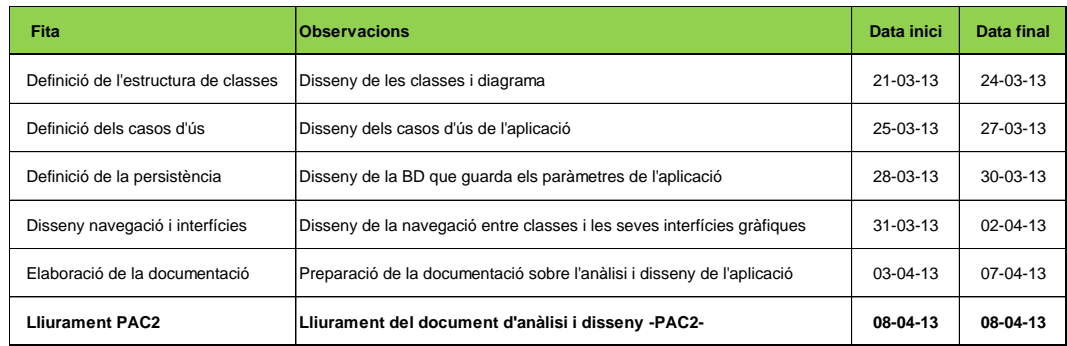

# <span id="page-9-0"></span>**1.6.4.Fase d'Implementació**

Durant la fase de la implantació i desenvolupament del programari és a on finalment obtindrem un producte funcional fruit de la codificació del programari.

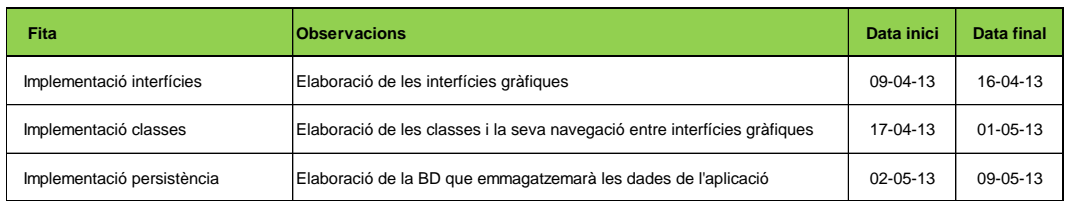

## <span id="page-9-1"></span>**1.6.5. Fase de proves**

A aquesta fase es realitzaran totes les proves i correccions necessàries per la consecució del producte acabat. Finalment es redactarà la documentació d'implementació i proves del projecte – PAC3-.

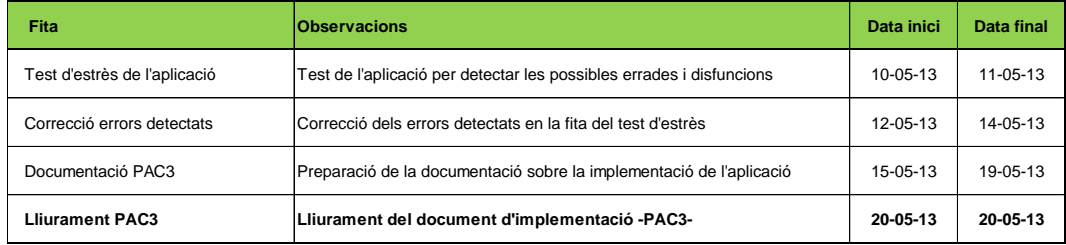

# <span id="page-9-2"></span>**1.6.6.Fase de preparació de la documentació final**

Fase final de creació de tota la documentació i recursos necessàries del projecte, així como la creació d'una presentació multimèdia que permeti una presentació funcional de les àrees clau de l'aplicació al tribunal del Treball de Final de Carrera.

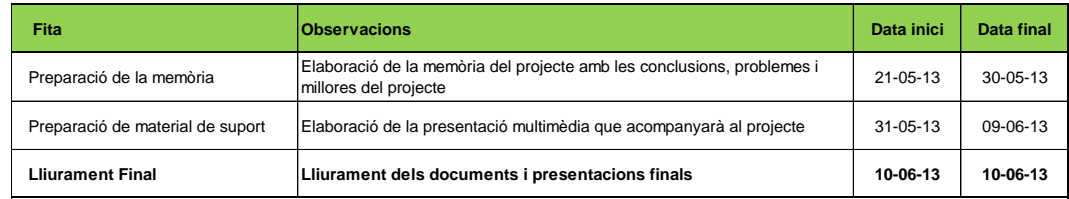

# <span id="page-9-3"></span>**1.6.7 Diagrama de Gantt**

Aquest apartat detalla en un diagrama temporal tota la planificació dels punts anteriors amb la identificació de totes les fites a assolir.

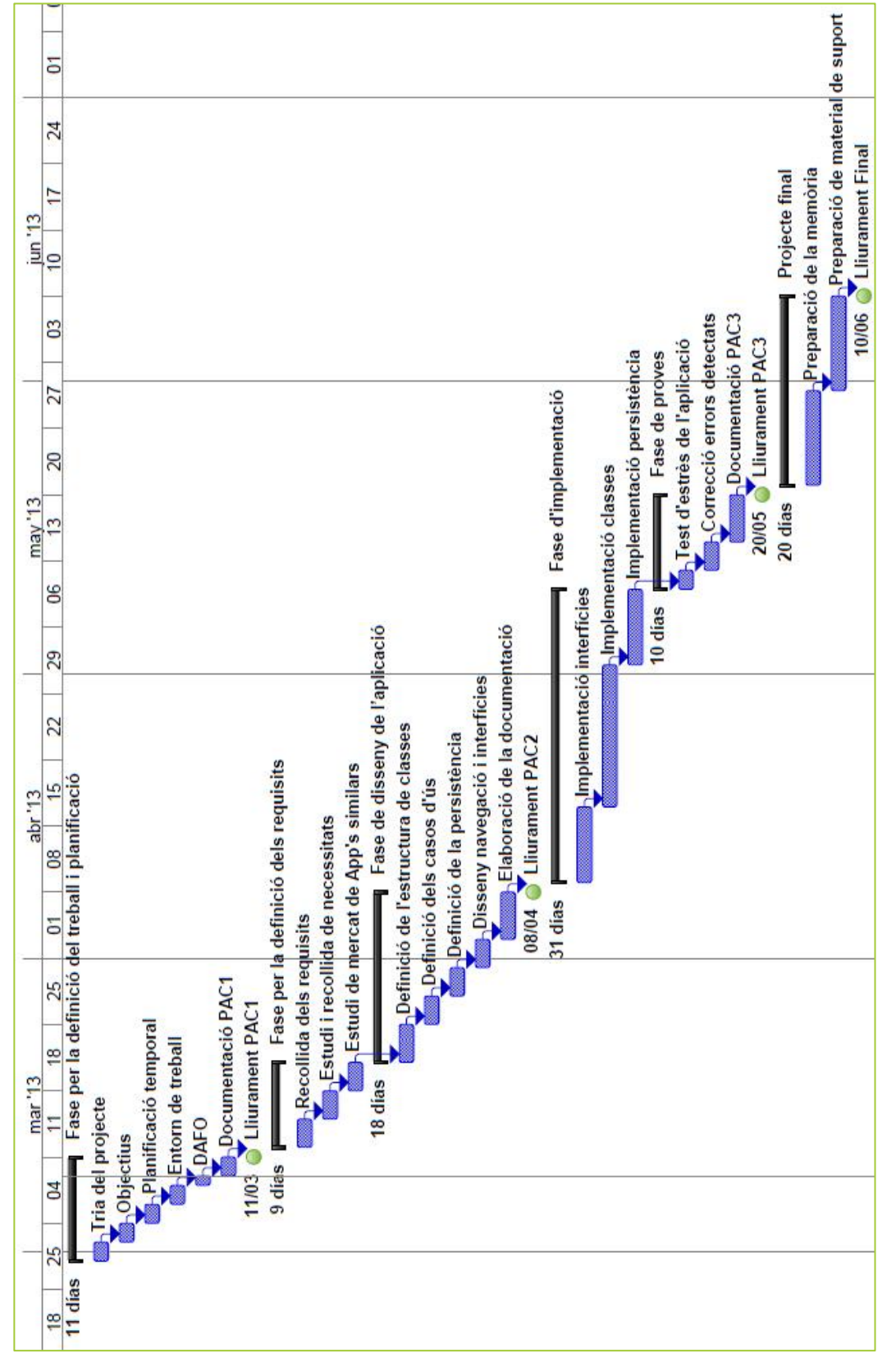

<span id="page-10-0"></span>*Fig. 3: Diagrama de Gantt amb la planificació del projecte*

# <span id="page-11-0"></span>**2. Fase per la definició dels requisits**

En aquesta fase es detallaran totes les necessitats que haurà de complir TICOcupat, sense especificar o definir els diferents mitjans tècnics que es faran servir en el seu desenvolupament.

Per obtenir un producte final de qualitat farem servir **l'anomenat Disseny Centrat en l'usuari** (*DCU*), el qual pretén orientar-se a les necessitats finals de l'usuari, per fer-lo partícip del procés i per satisfer les màximes expectatives en quan a utilitat, usabilitat, comoditat i facilitat d'aprenentatge de l'aplicació, en definitiva assolir una bona experiència d'usuari.

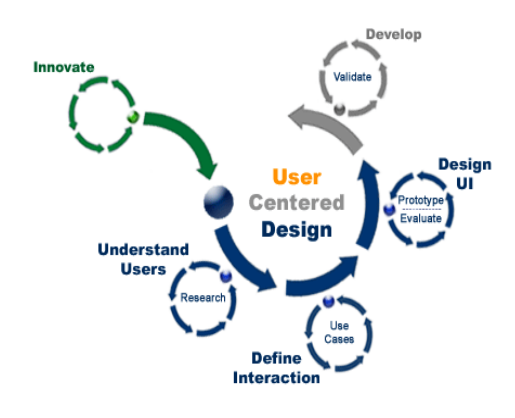

*Fig. 4: DCU* Font: SAP - http://barbellido.com/ofacw

<span id="page-11-3"></span>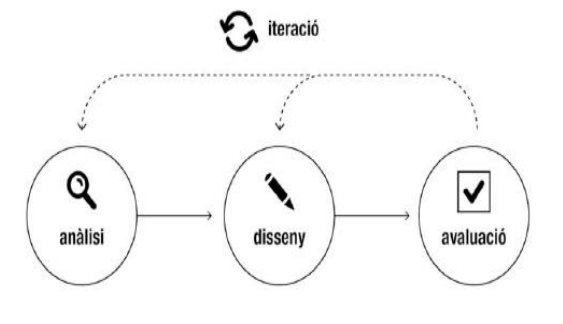

<span id="page-11-4"></span>*Fig 5: Iteració DCU* Font: UOC

Malgrat que DCU pot semblar un procés oposat als cicles de vida tradicional, ja que pot implementar un cicle iteratiu i de disseny de prototips, segons podem veure a la figura 4, perfectament pot encaixa –se en la fase de recollida de requeriments i disseny segons el llibre *Técnicas Cuantitativas para la Gestión en la Ingeniería del Software* de Javier Tuya, Isabel Ramos Román i José Javier Dolado Cosín.

El procés que es farà servir per detallar els requisits de *TICOcupat* pertany a la primera fase del procés iteratiu de DCU i que anomenem anàlisi. Aquesta fase té com a objectiu indagar i obtenir la informació necessària per passar a la fase de disseny. Informació com quines són les necessitats dels usuaris, objectius, actituds i context de l'usuari, i que es recopilarà fent servir una sèrie de tècniques que introduirem a continuació.

# <span id="page-11-1"></span>**2.1. Detall de les tècniques d'anàlisi**

# <span id="page-11-2"></span>**2.1.1. Observació i investigació contextual**

Aquesta tècnica permet conèixer l'entorn de l'usuari i l'ús que en fa de l'aplicació. Amb aquest entorn, a on l'usuari interacciona amb el producte, el dissenyador podrà entendre les dificultats i motivacions que mouen la relació del sistema a estudiar amb el seu usuari, a més de facilitar-li el poder dirigir qüestions de caire específic per polir el seu disseny final.

#### <span id="page-12-0"></span>**2.1.2. Shadowing**

El *Shadowing* es un mètode de recerca qualitatiu en que el dissenyador observa a un usuari en les seves activitats diàries, seguint-lo de la forma més discreta possible per no coartar les seves accions quotidianes i així poder recollir les dades de la forma més fidedigne possible.

La tècnica permet reconèixer accions, patrons de comportament, hàbits i rutines en el context en el que l'usuari es mou, pel que a ser una tècnica intrusiva molt freqüentment topa amb problemàtiques tan diverses com la col·laboració del propi usuari o la manca de recursos per fer un estudi en condicions reals.

#### <span id="page-12-1"></span>**2.1.3. Mètode de diari**

Aquest mètode fa que el sigui el mateix usuari el que recopili la informació sobre les activitats a investigar tals com: les accions, comportaments, sensacions, etc.

En contraposició al mètode de *Shadowing* el mètode de diari no és intrusiu però si que manifesta una sèrie de limitacions que poden donar una informació errònia o lleugerament allunyada dels objectius de l'estudi.

#### <span id="page-12-2"></span>**2.1.4. Anàlisi competitiu (Benchmarking)**

La tècnica del Benchmarking<sup>3</sup> consisteix en analitzar productes que comparteixen similituds amb el producte que es vol dissenyar. Amb l'anàlisi resultat es poden incloure funcionalitats similars a la resta de productes o intentar cercar característiques que permetin una diferenciació competitiva de la competència més estreta.

Alguns dels objectius primaris de la tècnica són els següents:

Descobrir oportunitats de mercat.

Identificar patrons que fan que l'aplicació sigui un èxit o un fracàs i els seus punts de millora.

Obtenir un punt de partida per inspirar-se en l'aplicació final que es vol dissenyar.

Identificar l'abordament de certes problemàtiques en cada aplicació.

#### <span id="page-12-3"></span>**2.1.5. Entrevistes en profunditat**

Les entrevistes faciliten la recaptació directa de les motivacions, problemàtiques i necessitats de l'usuari, aquestes poden realitzar-se de les formes més tradicionals possibles com poden ser les dinàmiques de grup, Focus, enquestes individuals; o bé utilitzant eines online que permeten recollir d'una forma més massiva aquests informació.

<sup>(3)</sup> Benchmarking – Procés pel qual es recopila informació de l'entorn competiu per comparar-los amb la situació pròpia de l'empresa o producte.

El nou paradigma de les xarxes al món 2.0 ha facilitat l'aparició dels conceptes de Cocreació<sup>4</sup> o Crowsourcing<sup>5</sup> en el que les entrevistes acaben per integrar en el procés de creació del producte final a l'usuari. D'aquesta forma es pretén augmentar el percentatge d'èxit del producte final i que l'usuari identifiqui que la solució s'ajusta a les seves necessitats. Necessitats que d'altra banda ell ha identificat, ha desenvolupat i que ha portat a la pràctica.

# <span id="page-13-0"></span>**2.2. Anàlisi utilitzat**

De totes les tècniques descrites en l'apartat anterior s'ha utilitzat el *Shawdowing*, les entrevistes i el Benchmarking com a eines principals per analitzar l'entorn, l'usuari i les seves motivacions, i que són ampliades a continuació.

#### <span id="page-13-1"></span>**2.2.1. Anàlisi Shadowing**

Com s'ha comentat a l'inici del treball i en l'apartat de motivació del projecte, l'objectiu era la creació d'una aplicació que permetés el facilitar la tasca d'atenció al client per part de professionals de diferents sectors.

L'estudi s'ha portat a terme en diferents reunions directives on hom ha observat els següents comportaments que detallem a continuació:

- Els terminals mòbils estan molt temps amb el to de trucada activat, provocant moltes interrupcions de les dinàmiques grupals a realitzar.
- Les constants interrupcions per trucades, i la seva atenció, aturen les reunions i distreuen dels objectius, converses, etc. que s'estan duen a terme.
- Malgrat que els terminals estiguin en silenci, els usuaris responen per *SMS*, correu o *Whatsup<sup>6</sup>* a les persones que els truquen.

# <span id="page-13-2"></span>**2.2.2. Anàlisi d'entrevistes**

En l'anàlisi s'ha utilitzat l'aplicació online *SurveyMonkey* per realitzar les entrevistes als usuaris. De la mateixa manera s'ha fet servir el concepte de *Crowdsourcing* mitjançant les diferents xarxes socials per obtenir uns mínims resultats i que la mostra fos el més rica possible i sense segmentar-la en cap cas, i per sobre de tot amb les mínimes preguntes possibles per evitar el rebuig de l'usuari entrevistat.

La introducció de l'entrevista era el següent: ["Recopilar información sobre el interés en](http://es.surveymonkey.com/MySurvey_EditPage.aspx?sm=S1TZPT3Xq5o%2fpmd%2fGgBG675Zt2IyGj8B7m3Z1C1dvjFvTXhlkfVtwHwj61Gn%2fLe2&TB_iframe=true&height=450&width=650)  [el desarrollo de una App móvil que permita filtrar llamadas indeseadas así como de](http://es.surveymonkey.com/MySurvey_EditPage.aspx?sm=S1TZPT3Xq5o%2fpmd%2fGgBG675Zt2IyGj8B7m3Z1C1dvjFvTXhlkfVtwHwj61Gn%2fLe2&TB_iframe=true&height=450&width=650)  [avisar a los usuarios de diversos estados del usuario."](http://es.surveymonkey.com/MySurvey_EditPage.aspx?sm=S1TZPT3Xq5o%2fpmd%2fGgBG675Zt2IyGj8B7m3Z1C1dvjFvTXhlkfVtwHwj61Gn%2fLe2&TB_iframe=true&height=450&width=650)

<sup>(4)</sup> Cocreació – Estrategia de negoci que genera activitats conjuntes entre l'empresa i els seus clients.

<sup>(5)</sup> Crowdsourcing – Externalització multitudinaria de tasques que fins aleshores es produïen de forma interna a l'empresa. (6) Whatsup – Aplicació mòbil per comunicar-se per missatgeria via dades.

Les preguntes bàsiques i els seus resultats gràfics són aquests:

¿Estarías interesado en instalar una App que facilite la labor comentada en el resumen?

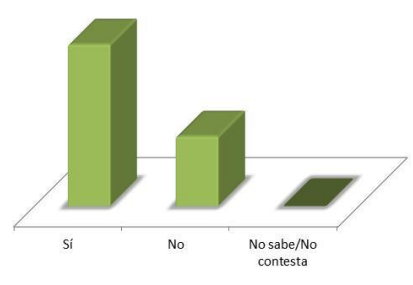

*Fig 6: Gràfic pregunta 1*

<span id="page-14-0"></span>¿Sería interesante disponer de un filtrado de llamadas y de avisador de cortesia de diversos estados del usuario en la misma herramienta?

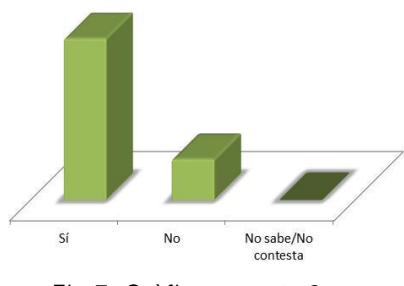

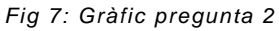

<span id="page-14-1"></span>Valora las direrentes opciones de la App del 1 al 10:

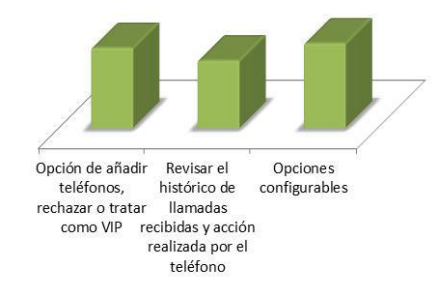

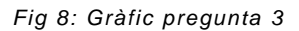

<span id="page-14-2"></span>¿Estarías dispuesto a comprarla con un micropago?

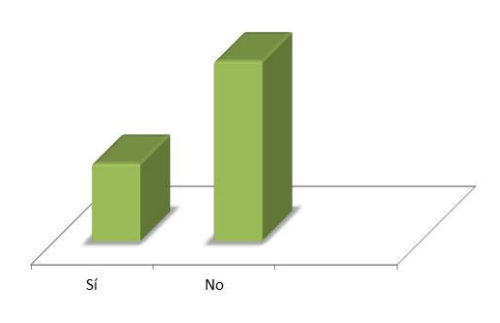

<span id="page-14-3"></span>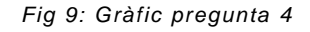

¿Se te ocurre alguna funcionalidad extra que te gustaría añadir?

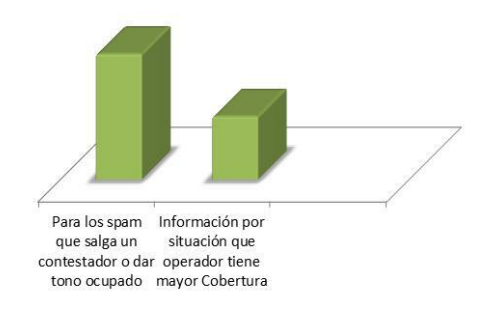

*Fig 10: Gràfic pregunta 5*

# <span id="page-15-2"></span><span id="page-15-1"></span><span id="page-15-0"></span>**2.2.3. Anàlisi Benchmarking**

#### **2.2.3.1. Call Blocker**

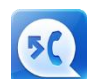

Desenvolupador: NQMobile Web: https://play.google.com/store/apps/details?id=com.netqin.mm&hl=en

#### **Anàlisi**

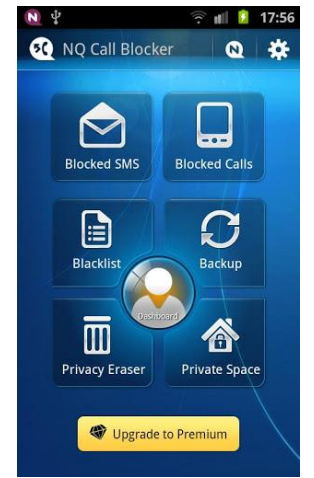

De les tres aplicacions analitzades Call Blocker és la que permet la més variat d'opcions configurables. Atractiva i senzilla d'utilitzar es pot customitzar al detall amb moltes funcionalitats extra.

La interfície és atractiva i molt comprensible, qual cosa permet no tenir que recórrer a l'ajuda o a un manual bàsic de funcionament.

La usabilitat i accessibilitat són bones poden accedir sense cap problema a totes les opcions configurades.

<span id="page-15-3"></span> *Fig 11: Interfície Call Blocker*

En resum té opcions interesants entre les que destaquem el que es pot d'escollir els números/contactes per afegir al telèfon des de les llistes del sistema.

# **Funcionalitats**

Espai privat protegit amb contrasenya. Bloqueja Trucades i SMS. Regles de bloqueig. Preconfigurats missatges per defecte. Interfície molt atractiva. Backup de contactes. Esborra les missatges i trucades del telèfon.

#### <span id="page-16-0"></span>**2.2.3.2. Reject Call Answer**

Desenvolupador: AkostaApps

*2* Web:

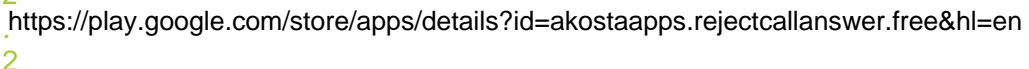

**Anàlisi**

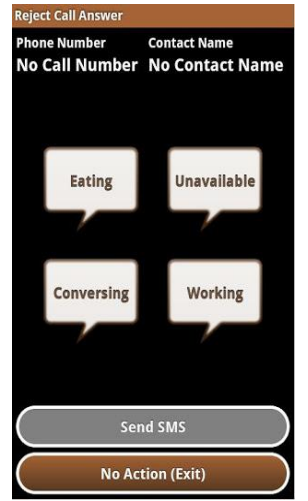

En l'estructura base *Reject Call Answer* compleix a la perfecció la missió per la qual ha estat creat, és a dir, rebutjar trucades i missatges.

Centrada molt més que les altres *Apps* en el tractament de missatges, on podem configurar-los de moltes formes, no ofereix l'automatizació al detall del rebuig de trucades de forma autònoma com seria d'esperar segons l'expectativa del programari a crear en el projecte.

Respecte a la interfície és senzilla, poc atractiva i inclou publicitat en la versió gratuïta, donant una sensació molt pobre del conjunt.

<span id="page-16-2"></span>*Fig 12: Interfície Call Answer*

#### **Funcionalitats**

Customització de butons i del comportament. Possibilitat de rebutiar trucades desconegudes.

# <span id="page-16-1"></span>**2.2.3.3. Calls Blacklist**

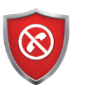

Desenvolupador: Vlad Lee Web:

https://play.google.com/store/apps/details?id=com.vladlee.easyblacklist&hl=en

#### **Anàlisi**

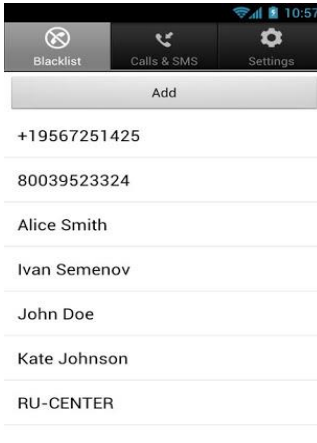

<span id="page-16-3"></span> *Fig 13: Interfície Call Blacklist*

Malgrat el seu aspecte inicial Calls Blacklist es una aplicació molt funcional i fàcil d'entendre. Disposa de poques opcions configurables i això fa que aquesta sigui la funcionalitat que penalitza en gran mesura a l'aplicació.

D'altra banda no ofereix la possibilitat d'enviar missatges definits als usuaris d'una llista definida, i només treballa amb el concepte de llista negra per rebutjar a petició de l'usuari les diferents trucades i missatges

Usabilitat correcta, té una gran accessibilitat a les diferents opcions del programa.

En resum, compleix la missió de rebuig

# **Funcionalitats**

Protegit amb contrasenya. Només rebutja les trucades

## <span id="page-17-0"></span>**2.2.4. Identificació d'usuaris**

Amb tots el estudis realitzats i si es té en compte el *target* objectiu de l'aplicació podríem reduir els perfils d'usuaris a dos classes:

**Perfil professional**. Persona que farà servir l'aplicació de forma intensiva, amb freqüència amb poc temps de interaccionar amb la solució i que requereix de unes funcionalitats molt definides com és la possibilitat de activar ràpidament els missatges predefinits.

**Perfil residencial**. Aquest perfil explotarà les capacitats de rebuig de les trucades i podria tenir temps de entrar en molt detall en el seu ús.

**Perfil mixt**. Persona que podria fer un ús mixt de l'aplicació aprofitant al màxim les seves funcionalitats tant les requereixen de un ús ràpid com les que permeten una major configuració i adaptabilitat.

# <span id="page-17-1"></span>**2.2.5. Usabilitat**

El disseny final ha de facilitar que els diferents usuaris puguin utilitzar l'aplicació de una forma senzilla, clara i sense gaires complicacions. Per això es tindran en compte les indicacions per als desenvolupadors de les guies d'interfícies humanes (HIG), i si tenim em compte les funcionalitats, els estudis de Benchmarking i la identificació usuaris de *TICOcupat* haurem de complir els següents criteris:

**Simplificar la navegació**. L'usuari ha de tenir clar la navegació entre pantalles per no confondre'l i que l'experiència sigui el més satisfactòria possible.

**Dissenyar una interfície vistosa**. Atreure l'atenció de l'usuari és vital per obtenir una bona resposta i acceptació de l'aplicació. Per aquest motiu es potenciaran al màxim la inclusió de imatges o icones que identifiquin fàcilment l'opció a triar en cada moment.

**Tamany adequats a l'aplicació i usuari**. L'aplicació estarà dissenyada per dispositius en que la seva pantalla oscil.la entre 2.7'' i 3.4'' per lo que hem de distribuir correctament els diferents recursos en pantalla alhora de tenir cura que sigui del tamany correcte per que siguin fàcilment accessibles amb els dits de la majoria dels usuaris.

**Agilitzar l'activació**. La millor experiència que un usuari pot tenir en l'ús de l'aplicació es poder accedir i activar-la de la forma més ràpida i àgil, per aquest motiu és simplificarà al màxim el disseny de la interfície gràfica per facilitar aquesta funcionalitat.

# <span id="page-18-0"></span>**2.2.6. Conclusions**

Amb tota la informació recollida dels estudis anteriors i després de l'anàlisi de funcionalitats detectem que existeixen certes mancances en l'aspecte visual i d'usabilitat de les aplicacions analitzades o bé unes grans opcions de configuració que poden ser complicades d'entendre.

Per obtenir una bona experiència d'usuari tindrem en compte els següents punts:

Donar un aspecte visual simple i atractiu alhora.

No incrustar cap element que distregui l'atenció de l'usuari com publicitat, informació comprimida, etc.

# <span id="page-18-1"></span>**2.3. Funcionalitats de l'aplicació**

Fruit dels estudis anteriors i concretament del Benchmarking realitzat a continuació definirem les funcionalitats que extra que formaran part del programari de projecte i que especifiquem a continuació:

Rebutjar les trucades.

Missatges preconfigurats.

Possibilitat de petició d'una contrasenya d'accés.

Diferents idiomes a seleccionar entre els que s'inclou el català.

# <span id="page-18-2"></span>**3. Fase de disseny de l'aplicació**

En aquesta fase es detallaran els components que formaran l'aplicació per guiar al creador en les tasques tals com: implementar, escriure el codi del programari final i realitzar els requisits de l'arquitectura, algorismes a utilitzar, estructures de dades que s'implementaran i les representacions d'interfícies gràfiques de l'aplicació.

# <span id="page-19-0"></span>**3.1. Diagrama de navegació**

L'esquema de navegació ens mostra la seqüència de pantalles per les quals navegarà l'usuari i que s'han definit a les etapes anteriors. En resum aquestes reflexen les funcionalitats bàsiques i les pautes d'usabilitat comentades a l'apartat corresponent.

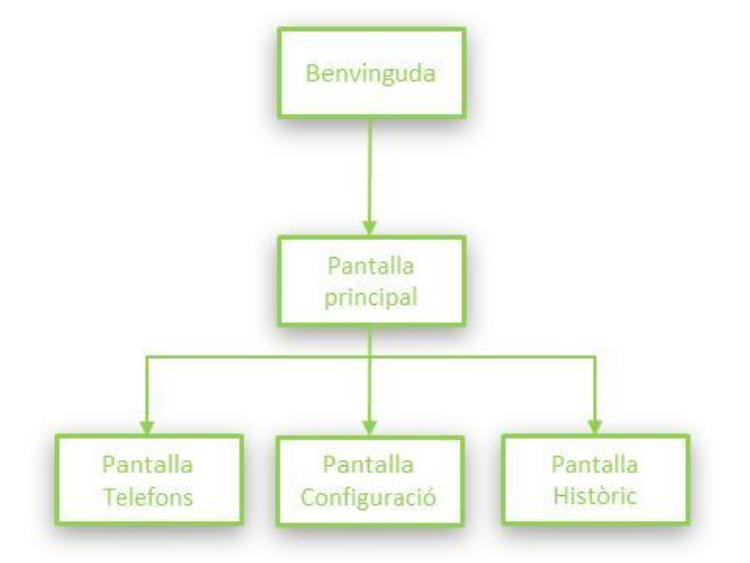

<span id="page-19-2"></span>*Fig 14: Esquema de navegació de TICOcupat*

# <span id="page-19-1"></span>**3.2. Diagrama de classes**

El diagrama de classes ofereix una visió estàtica de les classes, objectes, interfícies, etc. que posteriorment facilitaran al programador el codificar l'aplicació *TICOcupat*. En aquest diagrama gràfic s'especificaran les classes que intervenen en el desenvolupament de l'aplicació i com es relacionen entre elles.

Intervindran les següents classes:

- **Intro.** Classe on presentarem el missatge de benvinguda de l'aplicació.
- **TICOcupat.** Classe principal de l'aplicació on es visualitzarà la pantalla principal i interactuarà amb totes les opcions o pantalles.
- **Acció.** Classe des d'on es realitzaran totes les accions de funcionalitats i que s'ha definit com a classe per a futures noves implementacions, i així reutilitzar la classe.
- **AfegirTelefon.** Classe/pantalla os s'afegiran els diferents telèfons a tractar per l'aplicació.
- **Ajuda.** Pantalla d'ajuda bàsica de l'aplicació
- **BaseDades.** Classe que crea i tracta la persistència en format *SQLite*.
- **Historic.** Classe/pantalla os es veurà l'històric de trucades rebut i el seu tractament.

**MenuAdaptadorAfegir.** Adaptador específic per mostrar una llista personalitzada.

**MenuAdaptadorHistoric.** Adaptador específic per mostrar una llista personalitzada.

**Preferencies.** Classe/Pantalla per a la personalització de les preferències.

**ServeiTrucada.** Classe des d'on es tracta els serveis bàsics del telèfon i que està a l'espera de rebre trucades per a posteriorment passar a l'acció.

**Trucada.** Classe trucada amb els seus atributs.

**Usuaris.** Classe Usuaris amb els seus atributs.

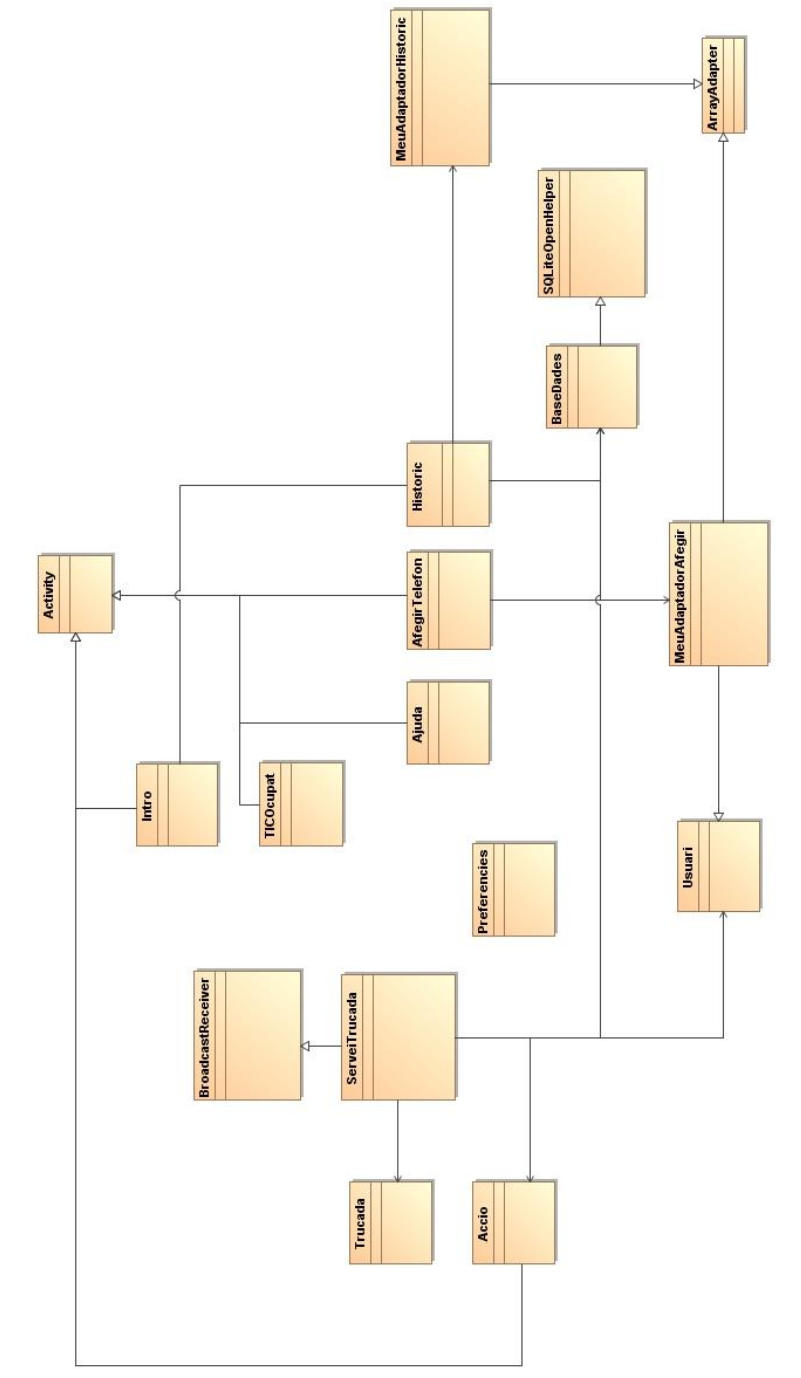

<span id="page-20-0"></span>Fig 15: Diagrama de classes de *TICOcupat*

# <span id="page-21-0"></span>**3.3. Persistència**

La persistència permetrà a *TICOcupat* emmagatzemar els valors de la configuració del sistema així com els telèfons i històric de l'aplicació. Per facilitar la senzillesa del sistema es farà servir un Base per albergar els valors dels telèfons i històric i la persistència pròpia del sistema *Android*, concretament la heretada de *PreferenceActivity* , per guardar les configuracions necessàries per la funcionalitat desitiada.

Les entitats a utilitzar són les següents:

**telefons** Id1, telefon, checkvip

**historic**

Id2, telefon, tipus, data

Pel que fa a les configuracions del sistema la classe *PreferenceActivity* proveeix la gestió de les preferències d'aplicació i implementa la interfície de preferències que es faran servir. La mateixa classe és la encarregada de mantenir l'emmagatzematge de les opcions i no es requereix una BD o relació específica per tenir en compte aquesta funcionalitat.

Les opcions a guardar amb *PreferenceActivity* són les següents:

Enviar missatges SMS.

Rebutjar Trucades desconegudes.

Opcions predefinides dels missatges.

Text de missatge personalitzar.

# <span id="page-21-1"></span>**3.4. Diagrama de casos d'ús.**

El diagrama mostra les diferents operacions que s'esperen de l'aplicació *TICOcupat* i com es relaciona amb el seu entorn, tant a nivell d'usuaris com amb la resta d'elements que interactuïn amb la mateixa.

Si tenim en compte aquesta breu descripció el diagrama de casos d'ús de l'aplicació *TICOCupat* és el següent:

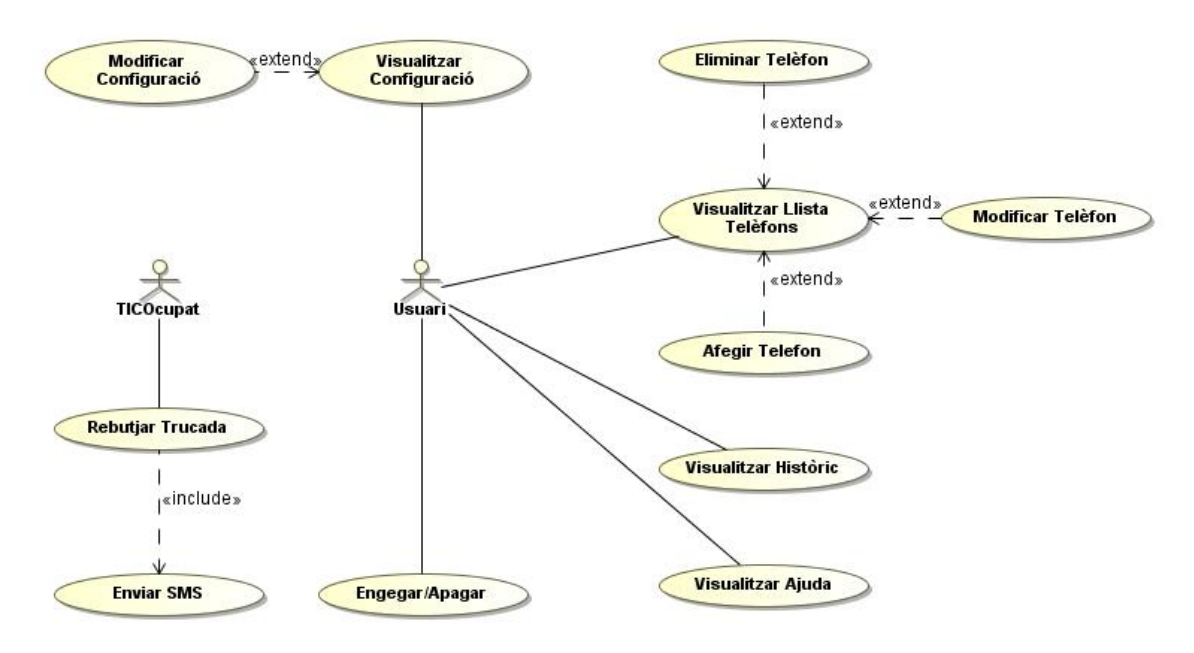

Fig 16: Diagrama de cassos d'ús.

# <span id="page-22-1"></span><span id="page-22-0"></span>**3.4.1 Especificació dels casos d'ús**

En aquest apartat detallarem i especificarem els casos d'ús identificats i que ha estat reflexats al gràfic de l'apartat diagrama de casos d'ús,

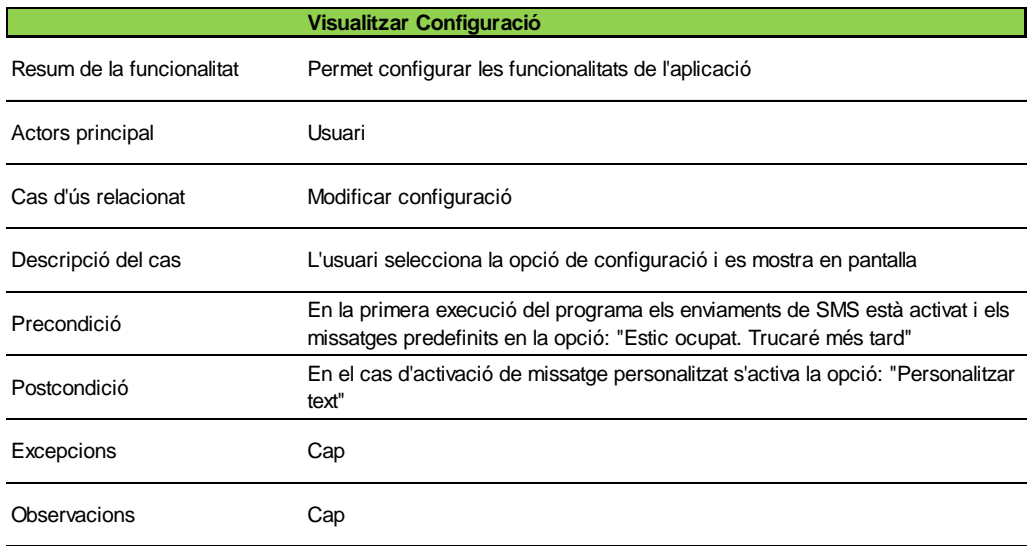

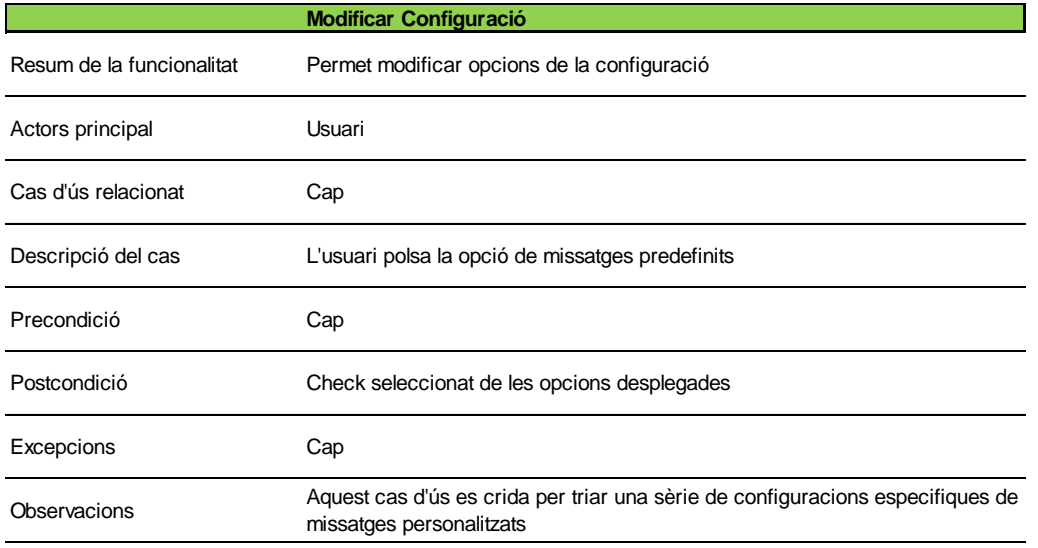

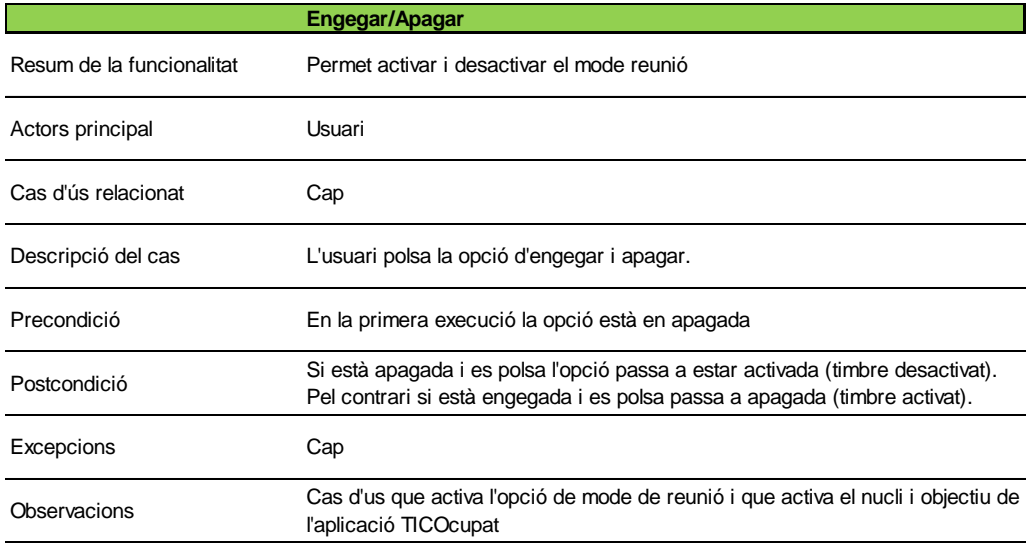

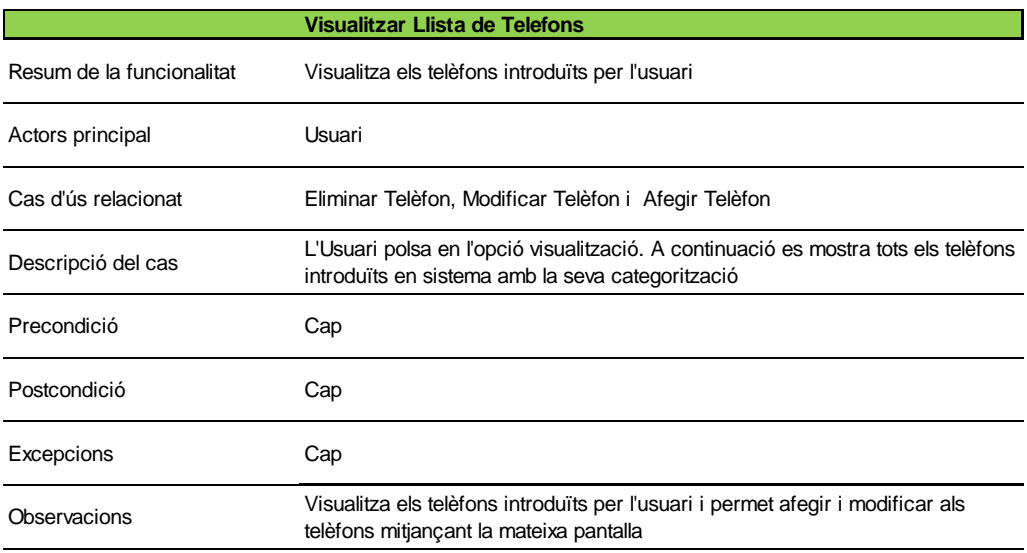

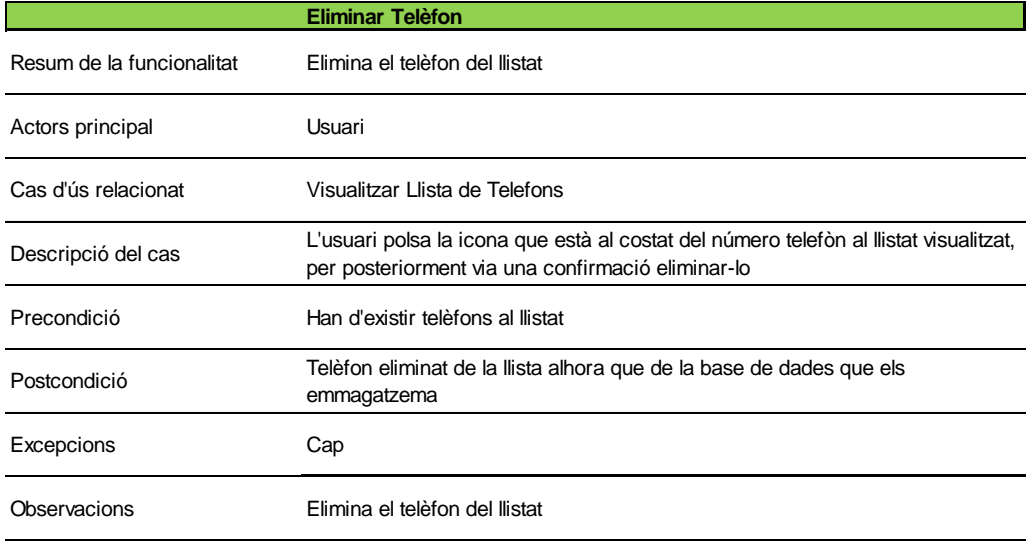

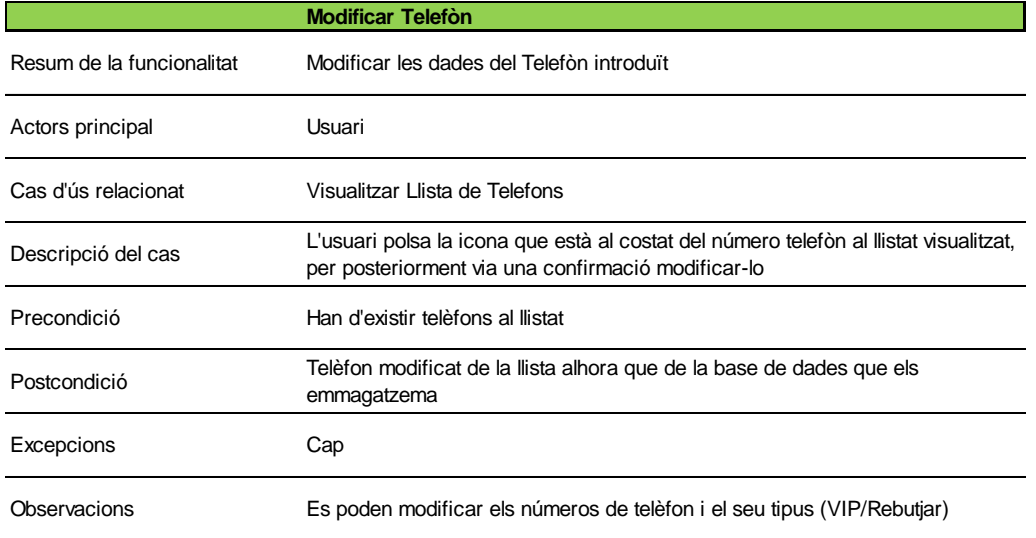

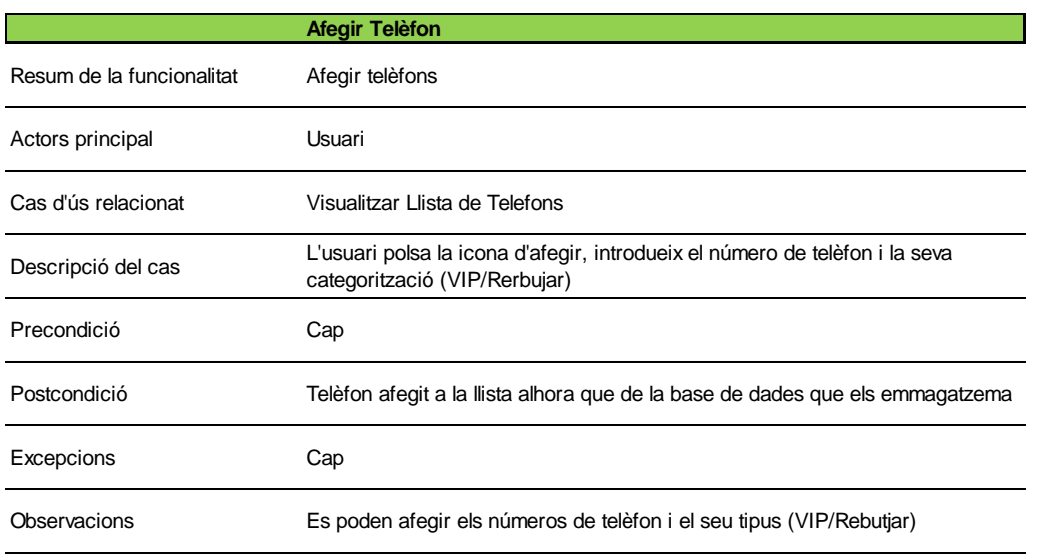

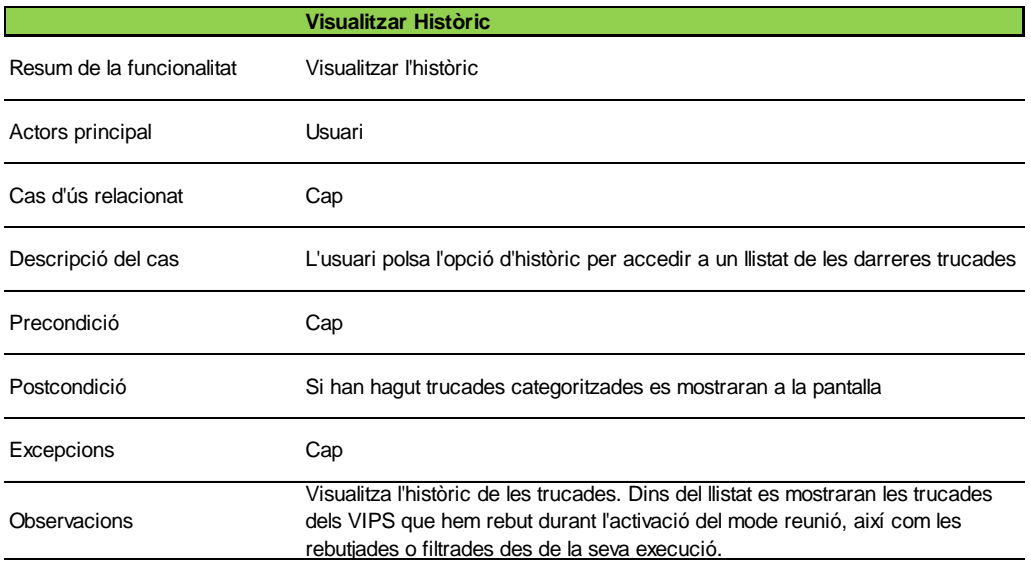

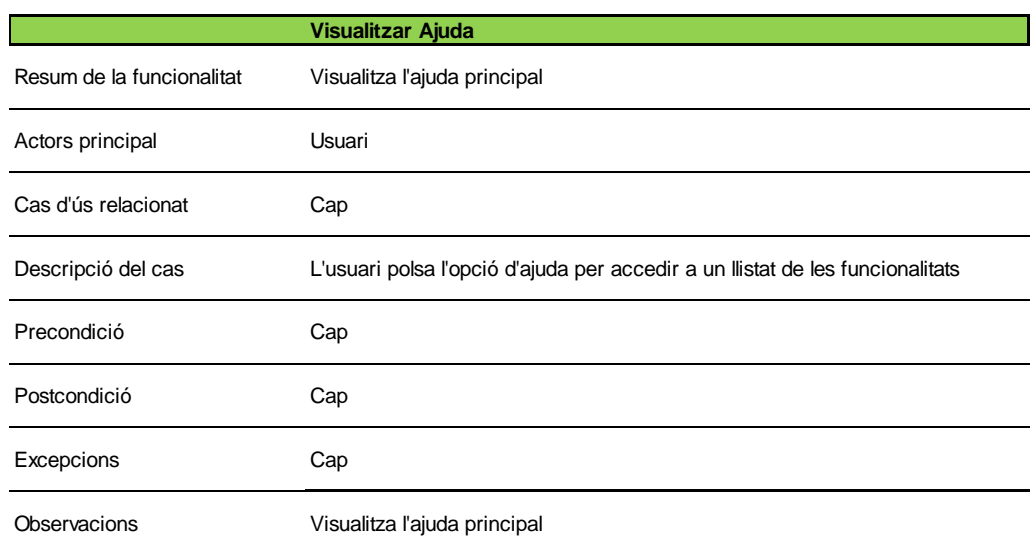

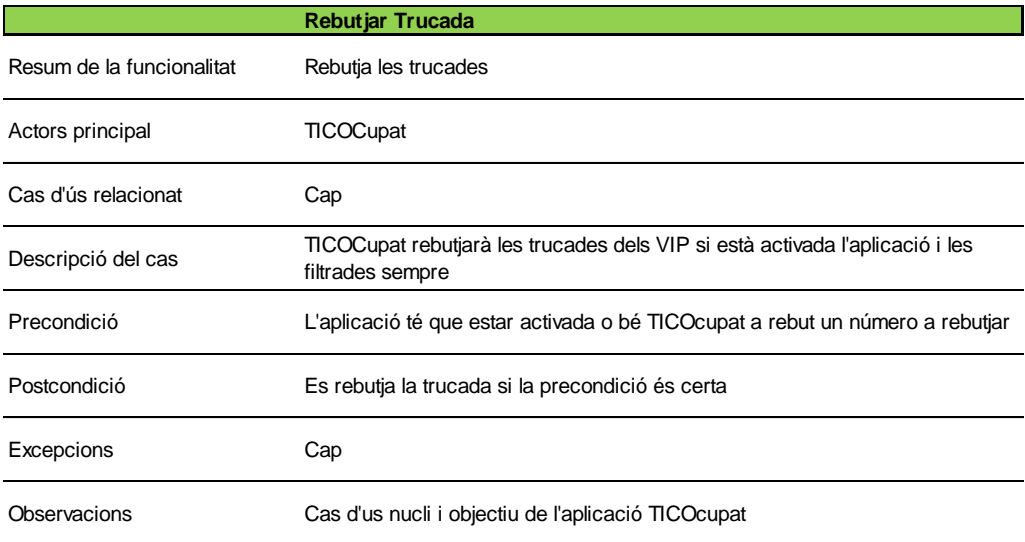

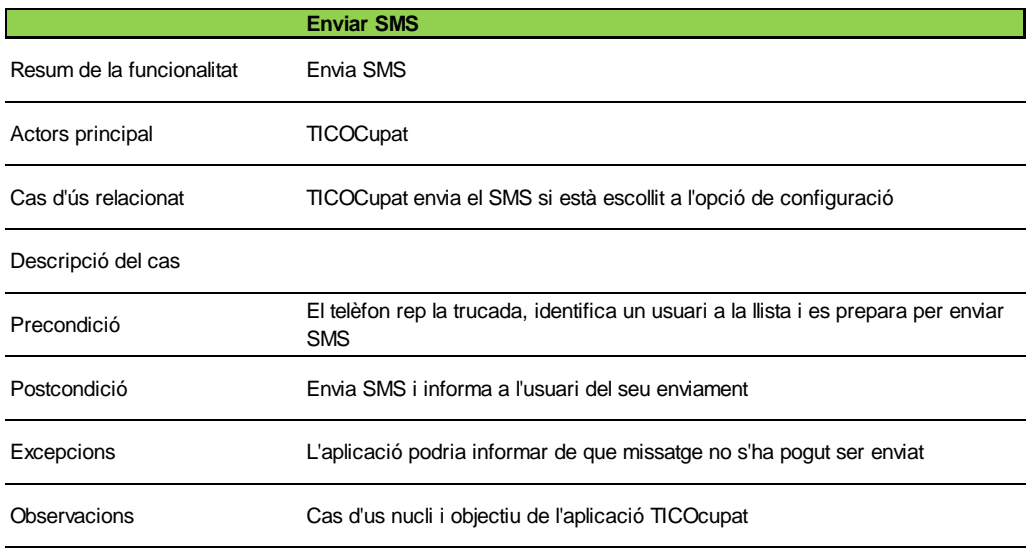

# <span id="page-26-0"></span>**3.4.2. Especificació dels escenaris**

Anteriorment s'ha comentat que existien dos o tres perfils diferents d'usuaris. Realment podríem assegurar que es tractat d'un únic perfil amb varies funcionalitats d'ús diferents si es mira des de l'òptica de l'especificació dels diferents escenaris, per aquest motiu només es mencionarà en aquest apartat l'actor genèric d'usuari.

# **Preferències**

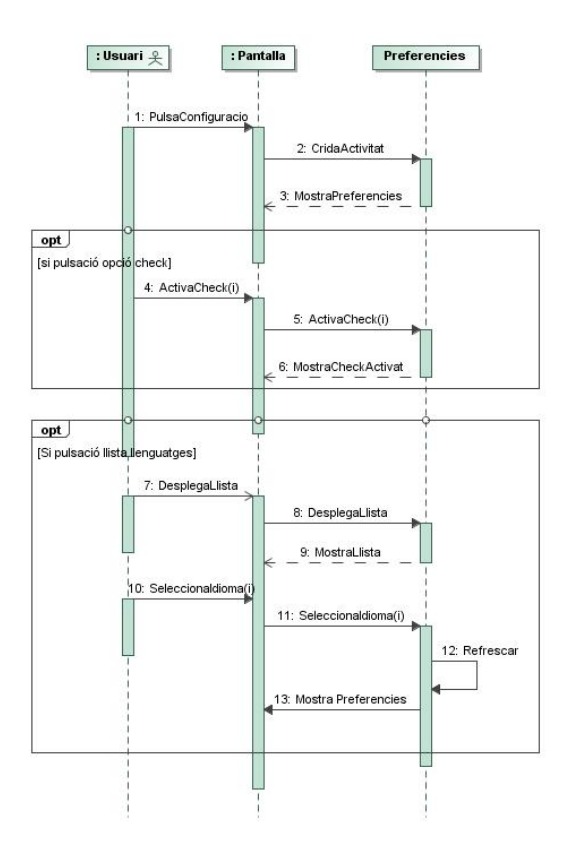

# **Afegir Telèfon**

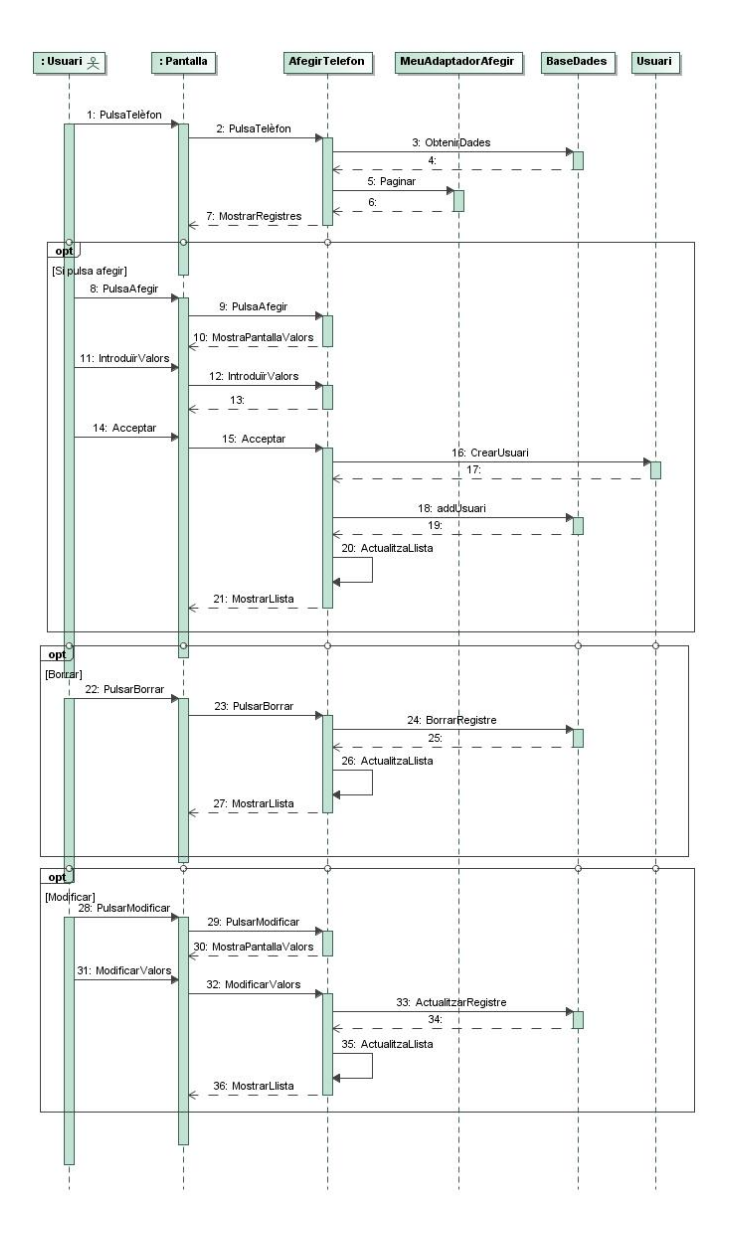

# **Històric**

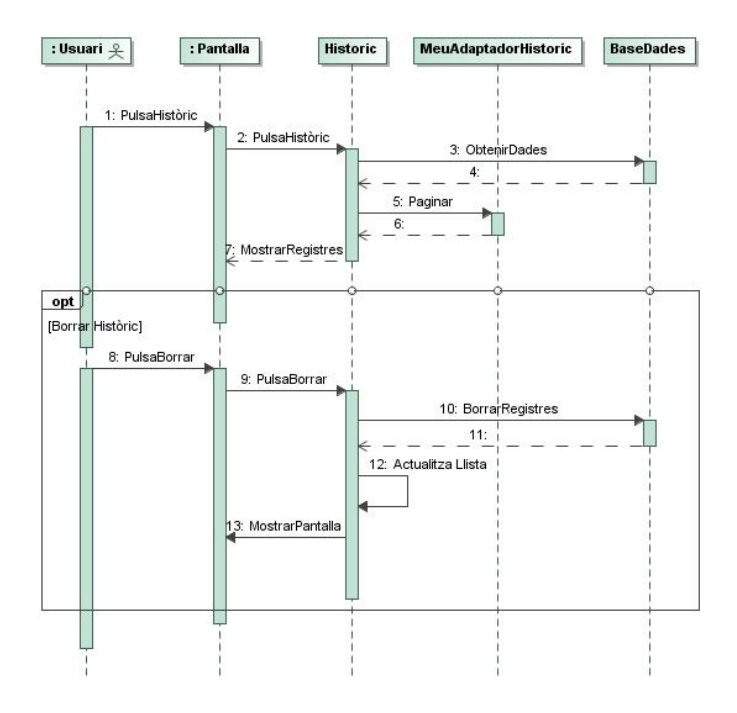

# **Engegar/Apagar**

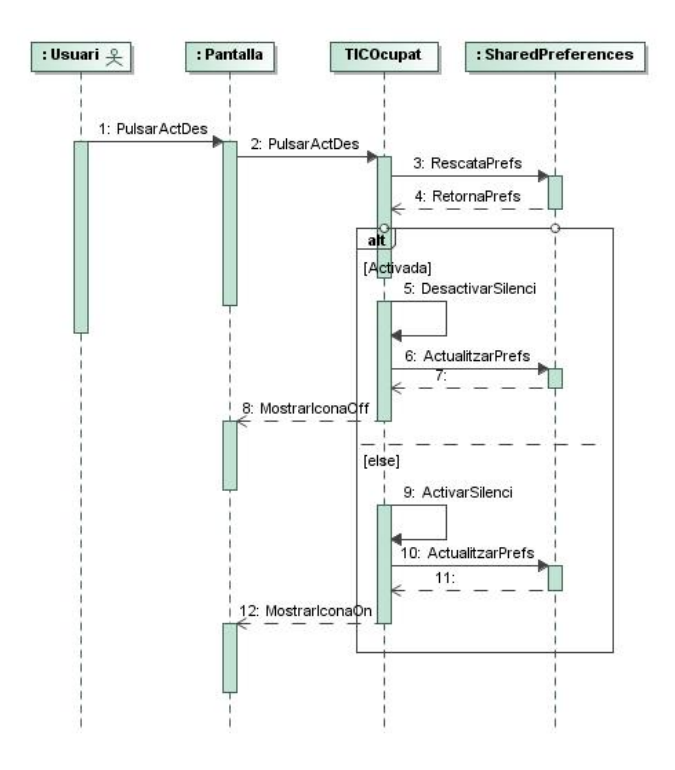

# <span id="page-29-0"></span>**3.5. Prototipatge de baix nivell**

Amb l'objectiu de validar la informació recollida durant les fases d'anàlisi i disseny, i pel que respecta a la interfície gràfica, s'ha dissenyat un prototipus de baix nivell que posteriorment es traduirà en un d'alt nivell o interfície que finalment serà el producte a lliurar al finalitzar el projecte.

# **Pantalla de benvinguda**

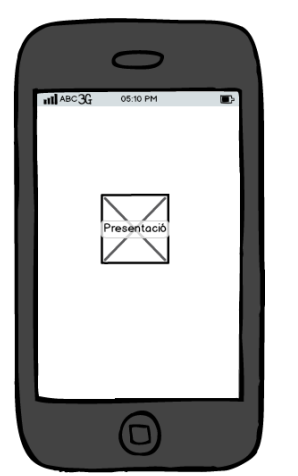

 *Fig 17: Pantalla de benvinguda*

Pantalla d'inici on es mostrarà un logotip de benvinguda de l'aplicació utilitzant una imatge o imatges que donin a aquesta pantalla el millor aspecte visual i atractiu possible.

# **Pantalla principal**

<span id="page-29-2"></span><span id="page-29-1"></span>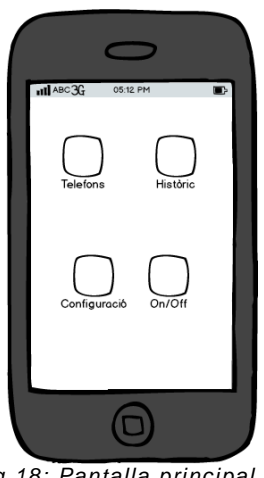

 *Fig 18: Pantalla principal*

Pantalla principal a on es mostraran les diferents opcions de l'aplicació i que serà l'inici de totes les accions de l'usuari tals com: Visualitzar telèfons, afegir-ne, consultar l'històric de trucades rebudes, configuració i activació/desactivació de l'aplicació.

# **Pantalla telèfons**

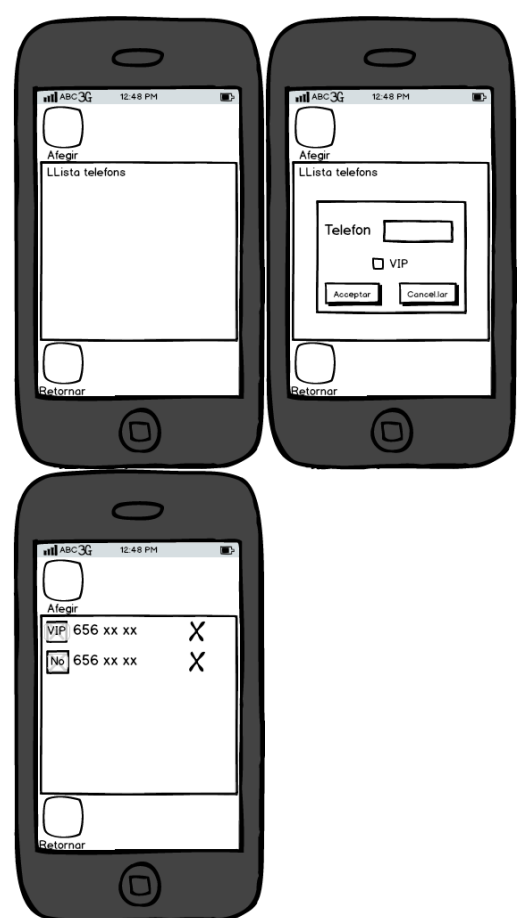

Pantalla de visualització i addició de telèfons al sistema. Inicialment i sense cap registre en persistència veurem la pantalla inicial totalment buida. Al polsar la icona d'afegir ens demanaran les dades mínimes d'introducció(segona Pantalla) per arribar a la pantalla 3 on podem veure 2 telèfons introduïts en l'aplicació.

<span id="page-30-0"></span>*Fig 19: Pantalles de visualització de telèfons*

#### **Pantalla històric**

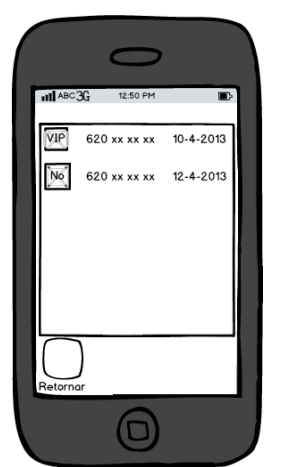

Pantalla on no es permet cap interacció amb l'aplicació, a part de la navegació a la pantalla principal. En aquesta visualització podem veure 2 trucades en el sistema: una procedent d'un usuari *Vip* i l'altre d'un usuari que es vol rebutjar.

<span id="page-30-1"></span>*Fig 20: Pantalla de visualització històrica*

# **Pantalla configuració**

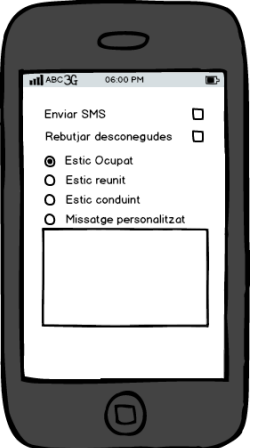

Pantalla de configuració de l'aplicació. Es poden observar les diferents opcions que el propi sistema emmagatzemarà i que dotaran de les diferents funcionalitats a TICOcupat.

<span id="page-31-2"></span> *Fig 21: Pantalla de configuració*

# <span id="page-31-0"></span>**4. Fase d'implementació**

Durant la fase d'implementació s'escriurà el codi, la documentació necessària, i el producte executable final. Aquest codi ha de seguir les indicacions de les fases d'anàlisi i disseny, i en el cas de *TICOcupat* s'utilitzarà el llenguatge Java, tanmateix la persistència es codificarà utilitzant *SQLITE<sup>7</sup>* . Durant aquest procés es tindrà en compte la màxima reutilització del codi per futures implementacions, així com la verificació final de que tots els components compleixen els requisits unitaris per ser reutilitzats.

També es important destacar que en la implementació del programari s'ha utilitzat l'IDE *Eclipse* i que totes les figures d'estructura del projecte fan referència a l'estructura que pren el projecte dins el directori d'arbres de *Eclipse* i que coincideix amb l'estàndard *d'Android*.

# <span id="page-31-1"></span>*4.1. Model Vista Controlador*

Conegut com a patró de disseny MVC té com a objectiu establir un model distribuït dels diferents components del disseny i que estructura l'aplicació per facilitar la posterior reutilització, alhora que afavoreix una millora en la qualitat i la posterior depuració del codi.

Segons aquesta arquitectura es defineixen 3 nivells:

Model. És la lògica de l'aplicació, incloent els objectes que ens permeten emmagatzemar i manipular les dades i que tenen la particularitat de permetre reutilitzar i facilitar l'escalabilitat de l'aplicació. En el cas de *TICOcupat*, i en aquest nivell, podem esmentar la interacció amb la SGDB SQLITE que emmagatzema les dades de les trucades i els telèfons a tractar.

(7) SQLITE – sistema de gestió de base de dades continguda en una llibrera de petit tamany.

- Vista. Es tot allò que pots veure a l'aplicació i amb el que es pot interactuar (botons,text,etc.). A TICOcupat són les diferents interfícies que s'han construït en XML.
- Controlador. Aquí incloem totes les classes que ajuden a donar vida a les interfícies i que ajudaran a consumir la informació que prové de l'usuari o bé que s'ha de servir finalment a aquest. Podríem dir que és el core de l'aplicació.

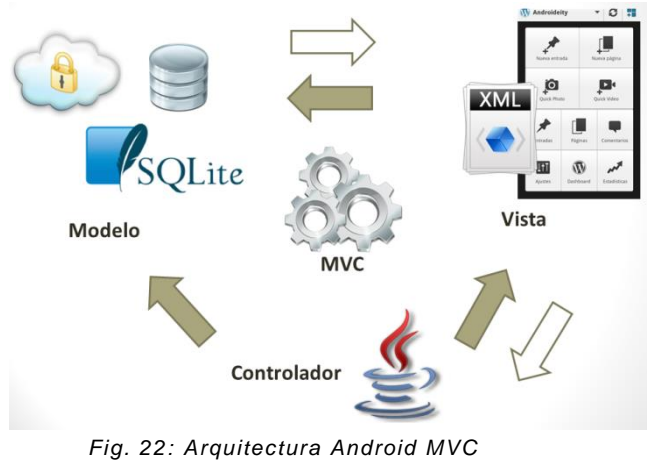

*Font: Androideity*

<span id="page-32-1"></span>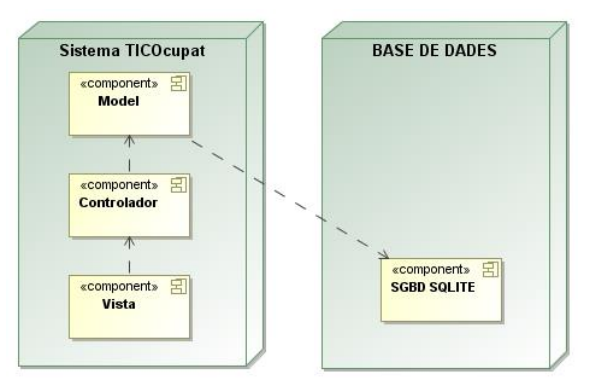

*Fig. 23: Arquitectura TICOcupat MVC* 

# <span id="page-32-2"></span><span id="page-32-0"></span>*4.2. Definició Android Manifest*

Tota aplicació Android ha de tenir obligatòriament un fitxer AndroidManifest.xml en la seva arrel del projecte. Aquest fitxer representa la informació necessària que l'aplicació ha de tenir en el sistema Android. D'afegitó el manifest també té algunes de les següents missions:

 Descriure els components de l'aplicació tals com: activitats, serveis, *broadcastreceivers* i proveïdors de continguts de l'aplicació.

- Declara els permisos dels components a fer servir.
- Llista les llibreries amb les que l'aplicació connectarà.
- **•** Determina el mínim nivell de l'API<sup>8</sup> d'Android que farà servir l'aplicació.
- Dona nom al paquet de *Java* de l'aplicació.
- Determina els processos que albergarà l'aplicació.

Com es pot observar a la imatge Fig.24 el *AndroidManifest* està allotjat a l'arrel del projecte *Eclipse*. D'altra banda és important destacar que en la creació del projecte es crearà automàticament un manifest per defecte que s'haurà de enriquir amb les serveis, processos i permisos necessàries per un funcionament correcte de l'aplicació a desenvolupar.

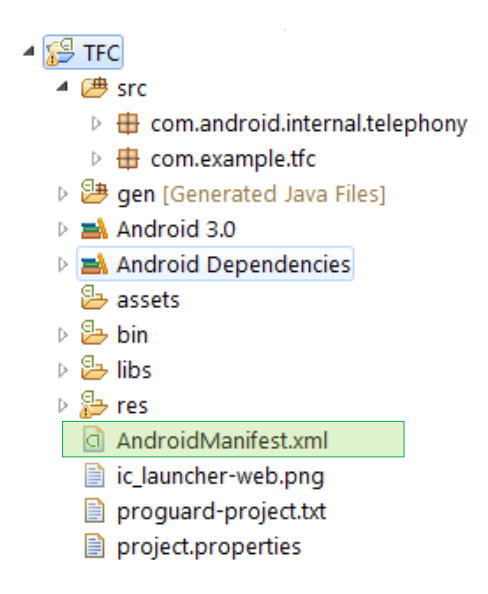

<span id="page-33-0"></span>*Fig 24: Estructura projecte i AndroidManifest*

L'estructura del fitxer Manifest de TICOcupat és la següent:

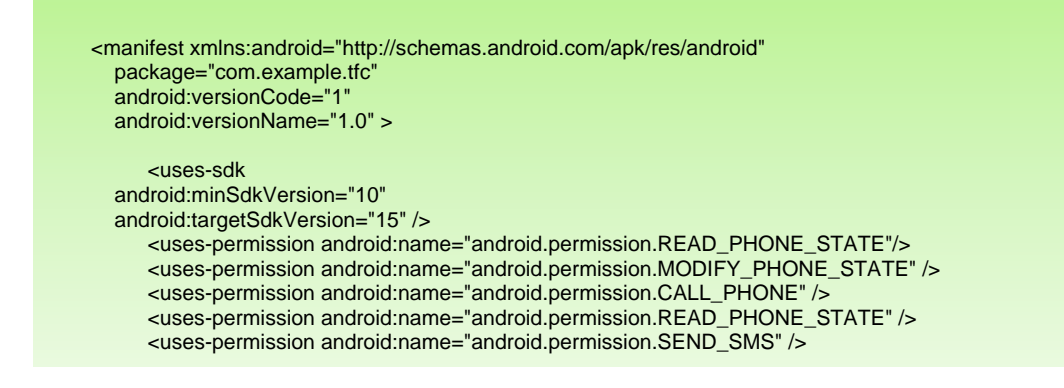

(8) API – interfície per a la programació d'aplicacions android:label="@string/app\_name"

and the measurement  $\mathcal{L}_\text{max}$  and  $\mathcal{L}_\text{max}$  and  $\mathcal{L}_\text{max}$ 

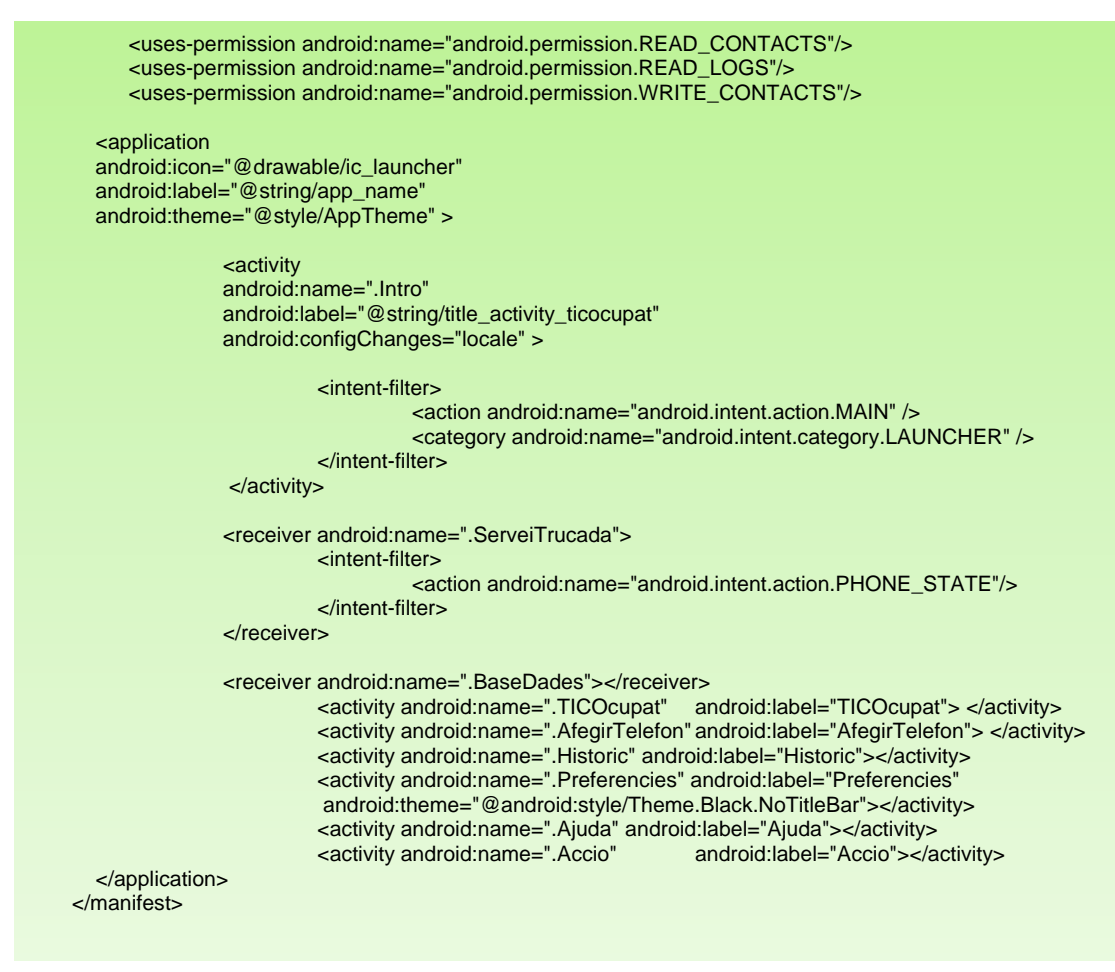

*Fig 25: AndroidManifest.xml*

<span id="page-34-0"></span>A la primera part de l'estructura es pot observar que la versió mínima d'API es la 2.3.3 (versió 10) i detallem els permisos que ens permetran interactuar amb el telèfon. A la segona part es veu com es defineix l'activitat d'entrada del sistema (.Intro), així com els diferents serveis i activitats de l'aplicació i que detallarem a continuació:

<span id="page-34-2"></span><span id="page-34-1"></span>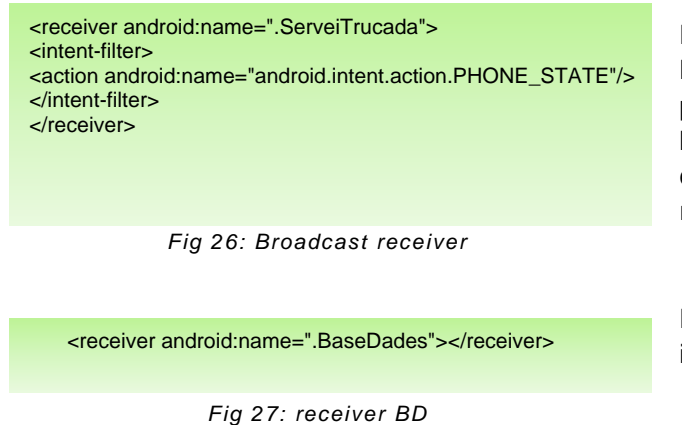

Declara i executa automàticament el Broadcast receiver (ServeiTrucada) per rebre Intents-missatges- sobre l'estat del telèfon i que és un component d'Android que permet registrar-lo en el sistema.

Declara la classe BaseDades per interactuar amb ella.

<activity android:name=".TICOcupat"android:label="TICOcupat"> </activity>

<activity android:name=".AfegirTelefon" android:label="AfegirTelefon"> </activity>

<activity android:name=".Historic" android:label="Historic"></activity> <activity android:name=".Preferencies" android:label="Preferencies" android:theme="@android:style/Theme.Black.NoTitleBar"></activity> <activity android:name=".Ajuda" android:label="Ajuda"></activity> <activity android:name=".Accio"android:label="Accio"></activity>

*Fig 28: activies*

#### <span id="page-35-1"></span><span id="page-35-0"></span>**4.3.** *Interface Definition Language (AIDL)*

*AIDL (Android Interface Definition Language*) permet als desenvolupadors definir una interfície de programació que el client i servidor usen per comunicar-se utilitzant el sistema de comunicacions entre processos (IPC). Es important tenir en compte que a *Android* els processos no poden normalment accedir a la memòria d'un altre procés, d'igual forma han de descomposar el seus objectes en primitives que el sistema operatiu pot interpretar.

A *TICOcupat* s'ha utilitzat un AIDL/interfície anomenada *ITelephony* que facilita els serveis bàsics d'interacció amb el telèfon i concretament el de penjar les trucades.

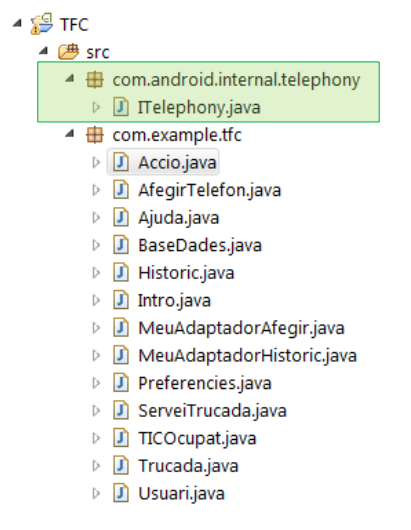

<span id="page-35-2"></span>*Fig 29: Estructura projecte i AIDL*

Com es pot observar a la imatge Fig.29 el AIDL necessari per dotar de les capacitats bàsiques a *TICOcupat* per interaccionar amb el telèfon està sota la estructura del paquet anomenat com.android.internal.telephony.

A continuació es mostra el paquet i la interfície ITelephony que ofereix la finalització de les trucades de l'Aplicació TICOcupat:

```
package com.android.internal.telephony;
public interface ITelephony {
     boolean endCall(); 
}
```
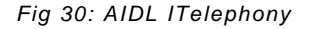

Declara totes les activitats de TICOcupat que hem d'introduir en el manifest per poder navegar entre elles.

#### <span id="page-36-0"></span>*4.4. Concepte de Content Provider*

Per definició una aplicació *Android* no pot accedir directament a les dades d'una altra aplicació. Aquesta part és un principi molt important anomenat *sandboxing 9* i del com *s'*aïlla unes aplicacions d'altres. Quan es necessari accedir a certes dades d'un altra aplicació, incloent les dades del propi telèfon, *Android* facilita unes interfícies a les dades anomenats *Content Providers* – proveïdors de continguts-.

A *TICOcupat* aquest concepte és força útil per que permet, per exemple, accedir a certes parts de la programació del telèfon com per exemple els *logs* de trucades.

#### <span id="page-36-1"></span>*4.5. Interfícies i activitats gràfiques*

La part gràfica com ja s'ha comentat a l'anàlisi és una part força important per dotar d'una bona experiència d'usuari, a més de contribuir en una millor acceptació del programa en qüestió. Per aquest motiu s'ha fet un esforç important en definir un aspecte visual atractiu i alhora fàcil d'utilitzar.

Les icones que han estat utilitzades formen part d'un repositori gratuït i en la definició de pantalles s'ha utilitzat el llenguatge propi XML.

XML - sigles en anglès de eXtensible Markup Language- és un llenguatge de marques desenvolupat pel *W3C-World Wide Web Consortium*- que s'està convertint en un estàndard per a l'intercanvi d'informació estructurada entre diferents plataformes.

L'estructura del projecte permet definir unes pantalles i icones que s'adapten als diferents formats de pantalla per que es puguin veure en diferents terminals (els més comuns del mercat). En el cas de *TICOcupat* i ja que el *target* d'aparells ha estat acotat a un tamany de pantalla de 2,7'' fins a 4,3'' s'ha definit un únic estil visual per les pantalles i icones.

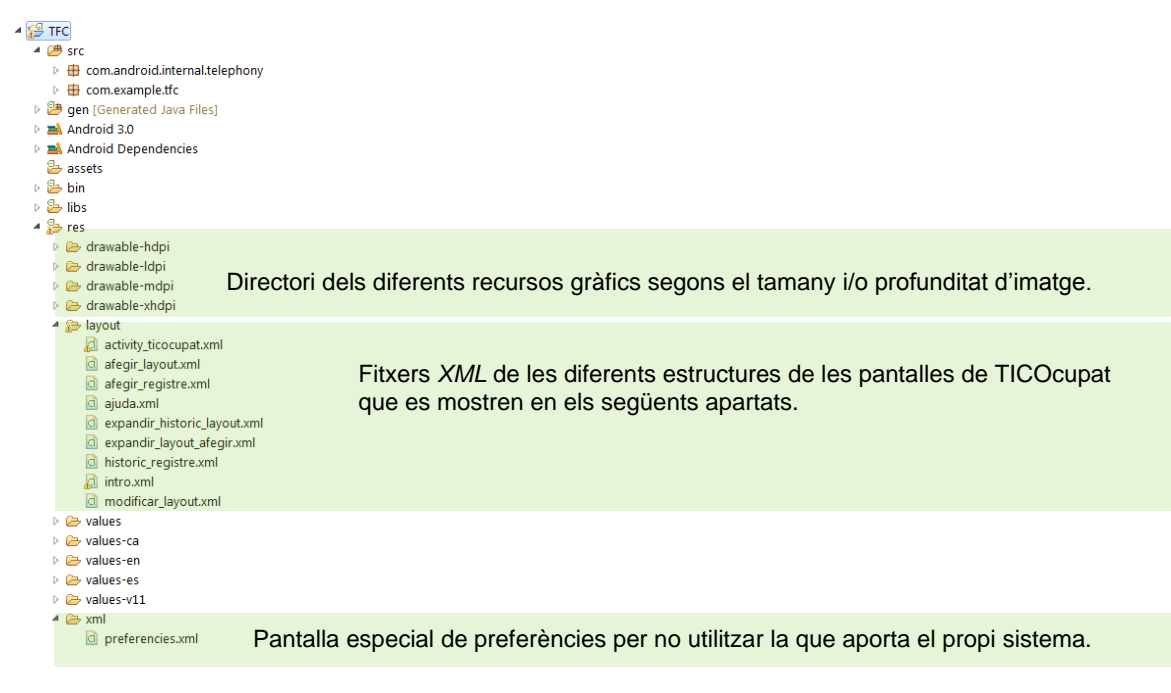

*Fig 31: Estructura gràfica del projecte*

<span id="page-36-2"></span>(9) Sandboxing - procediment i/o mecanisme que permet aïllar i separar programes.

# <span id="page-37-0"></span>**4.5.1. Pantalla de presentació**

Pantalla simple i introductòria de la presentació de l'aplicació. Només estarà activa durant breus segons per passar posteriorment a l'activitat *TICOcupat*. Mentre es produeix l'espera es pot veure un gràfic -*ProgressBar*- que facilita que l'usuari interpreti que l'aplicació s'està carregant.

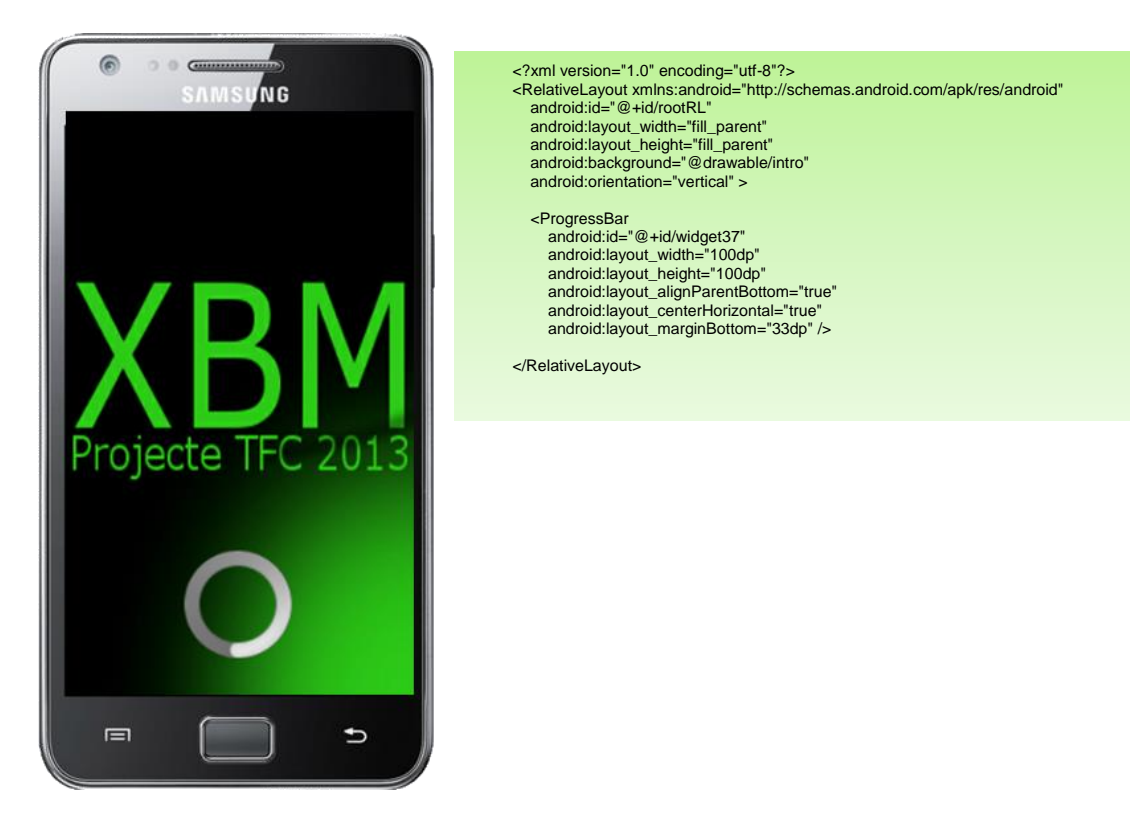

*Fig 32: Pantalla de presentació*

# <span id="page-37-2"></span><span id="page-37-1"></span>**4.5.2. Pantalla de menú**

Pantalla principal de l'aplicació *TICOcupat* i que mostra les diferents opcions programades. Algun dels aspectes importants a destacar és la utilització de taules per paginar correctament la imatge i l'ús dels atributs adequats per que s'interpreti que les imatges tenen la funcionalitat per ser polsades - *android:onClick="onClick"* -.

# Desenvolupament d´aplicacions per dispositius mòbils

#### **TICOcupat**

<?xml version="1.0" encoding="utf-8"?> <LinearLayout xmlns:android="http://schemas.android.com/apk/res/android" android:layout\_width="fill\_parent" android:layout\_height="fill\_parent" android:background="#000000" android:orientation="vertical">

> <TableLayout android:layout\_width="fill\_parent" android:layout\_height="0dp" android:layout\_weight="1">

> > <TableRow android:layout\_weight="1" android:gravity="center" android:paddingLeft="20dp" android:paddingBottom = "10dp">

> > > <LinearLayout android:orientation="vertical" android:layout\_width="fill\_parent" android:layout\_height="fill\_parent" android:gravity="center"

android:layout\_weight="1" android:paddingRight="20dp">

<ImageView android:id="@+id/botoAfegirRegistre" android:layout\_width="wrap\_content" android:layout\_height="wrap\_content" android:onClick="onClick" android:src="@drawable/afegirregistre" />

 <TextView android:id="@+id/textAfegirRegistre" android:layout\_width="wrap\_content" android:layout\_height="wrap\_content" android:text="@string/afegirRegistre" android:textColor="#ffffff" android:gravity="center" android:textSize="10sp" android:textStyle="bold" />

</LinearLayout>

<LinearLayout android:orientation="vertical" android:layout\_width="fill\_parent" android:layout\_height="fill\_parent" android:gravity="center"

android:layout\_weight="1" android:paddingRight="20dp">

<ImageView android:id="@+id/botoHistoric" android:layout\_width="wrap\_content" android:layout\_height="wrap\_content" android:onClick="onClick" android:src="@drawable/historic" />

<TextView android:id="@+id/texthistoric" android:layout\_width="wrap\_content" android:layout\_height="wrap\_content" android:text="@string/historic" android:textColor="#ffffff" android:textSize="10sp" android:textStyle="bold" /> </LinearLayout>

</TableRow>

<TableRow android:layout\_weight="1" android:gravity="center" android:paddingLeft="20dp" android:paddingBottom = "10dp" >

> <LinearLayout android:orientation="vertical" android:layout\_width="fill\_parent" android:layout\_height="fill\_parent" android:gravity="center"

<span id="page-38-0"></span>android:layout\_weight="1" android:paddingRight="20dp">

<ImageView

android:id="@+id/botoAfegirConfiguracio" android:layout\_width="wrap\_content" android:layout\_height="wrap\_content" android:onClick="onClick" android:src="@drawable/configuracio" />

*Fig 33: Pantalla de menú*

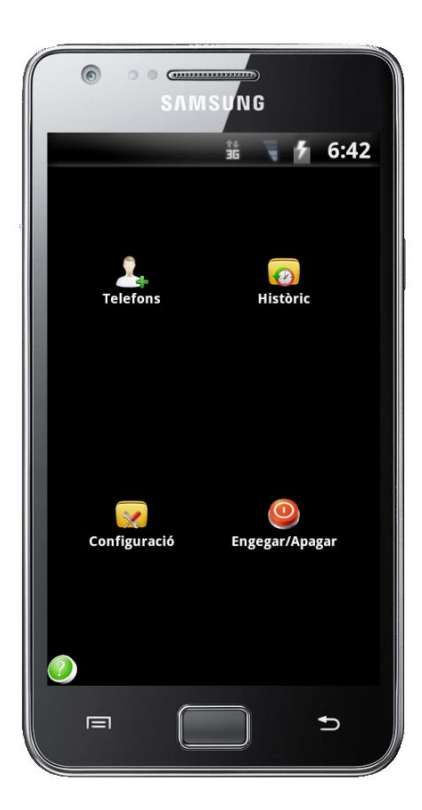

#### <TextView

android:id="@+id/textConfiguracio" android:layout\_width="wrap\_content" android:layout\_height="wrap\_content" android:text="@string/configuracio" android:textColor="#ffffff" android:textSize="10sp" android:textStyle="bold" /> </LinearLayout> <LinearLayout android:orientation="vertical" android:layout\_width="fill\_parent" android:layout\_height="fill\_parent" android:gravity="center" android:layout\_weight="1" android:paddingRight="20dp"> <ImageView android:id="@+id/botoOnOff" android:layout\_width="wrap\_content" android:layout\_height="wrap\_content" android:onClick="onClick" /> <TextView android:id="@+id/textOnOff" android:layout\_width="wrap\_content" android:layout\_height="wrap\_content" android:text="@string/engegar" android:textColor="#ffffff" android:textSize="10sp" android:textStyle="bold" /> </LinearLayout> </TableRow> </TableLayout> <LinearLayout android:layout\_width="match\_parent" android:layout\_height="wrap\_content" > <ImageView android:id="@+id/sobre" android:layout\_width="wrap\_content" android:layout\_height="wrap\_content" android:layout\_gravity="center\_horizontal" android:onClick="onClick" android:src="@drawable/sobre" /> </LinearLayout> </LinearLayout>

# <span id="page-39-0"></span>**4.5.3. Pantalla de telèfons**

La pantalla d'aquest apartat mostra els números de telèfon del sistema i la seva tipificació de la classe d'usuari: VIP o a rebutjar. Inclou una llista personalitzada amb un adaptador específic que permet mostrar elements visuals per cada element de la llista.

<span id="page-39-1"></span>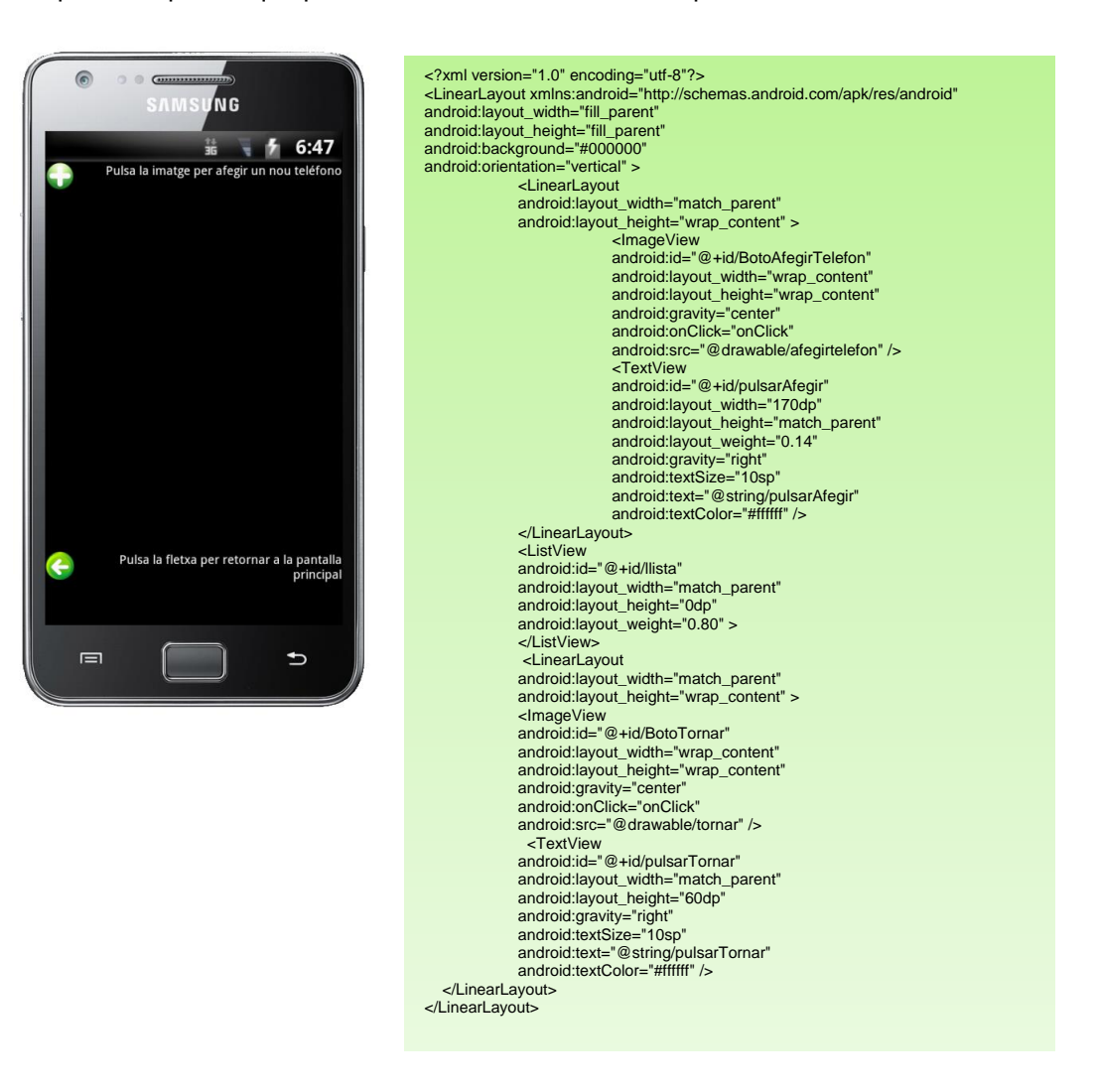

*Fig 34: Pantalla d'afegir telèfons*

# Desenvolupament d´aplicacions per dispositius mòbils

**TICOcupat** 

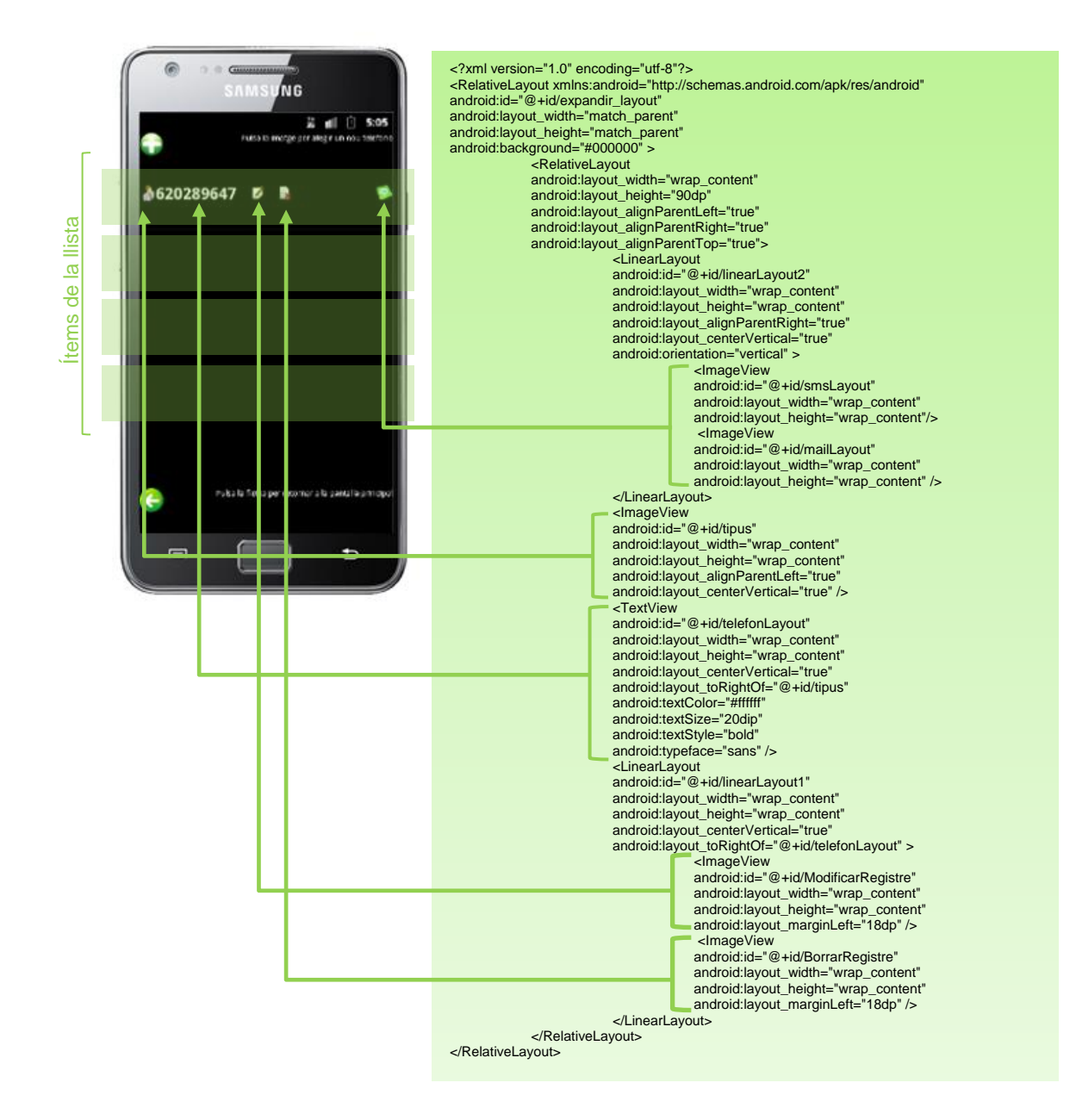

*Fig 35: Esquema llista afegir*

# <span id="page-40-1"></span><span id="page-40-0"></span>**4.5.4. Pantalla d'històric**

La plantilla/pantalla d'històric detalla les trucades rebudes mentre l'aplicació ha estat funcionant. A més destacarà el tipus de trucada rebuda, és a dir, si pertany a un usuari VIP o que *TICOcupat* ha rebutjat. D'igual forma que a la llista d'afegir usuaris/telèfons s'ha fet servir una llista personalitzada o un manipulador específic pel cas i que mostra la llista de trucades.

# Desenvolupament d´aplicacions per dispositius mòbils

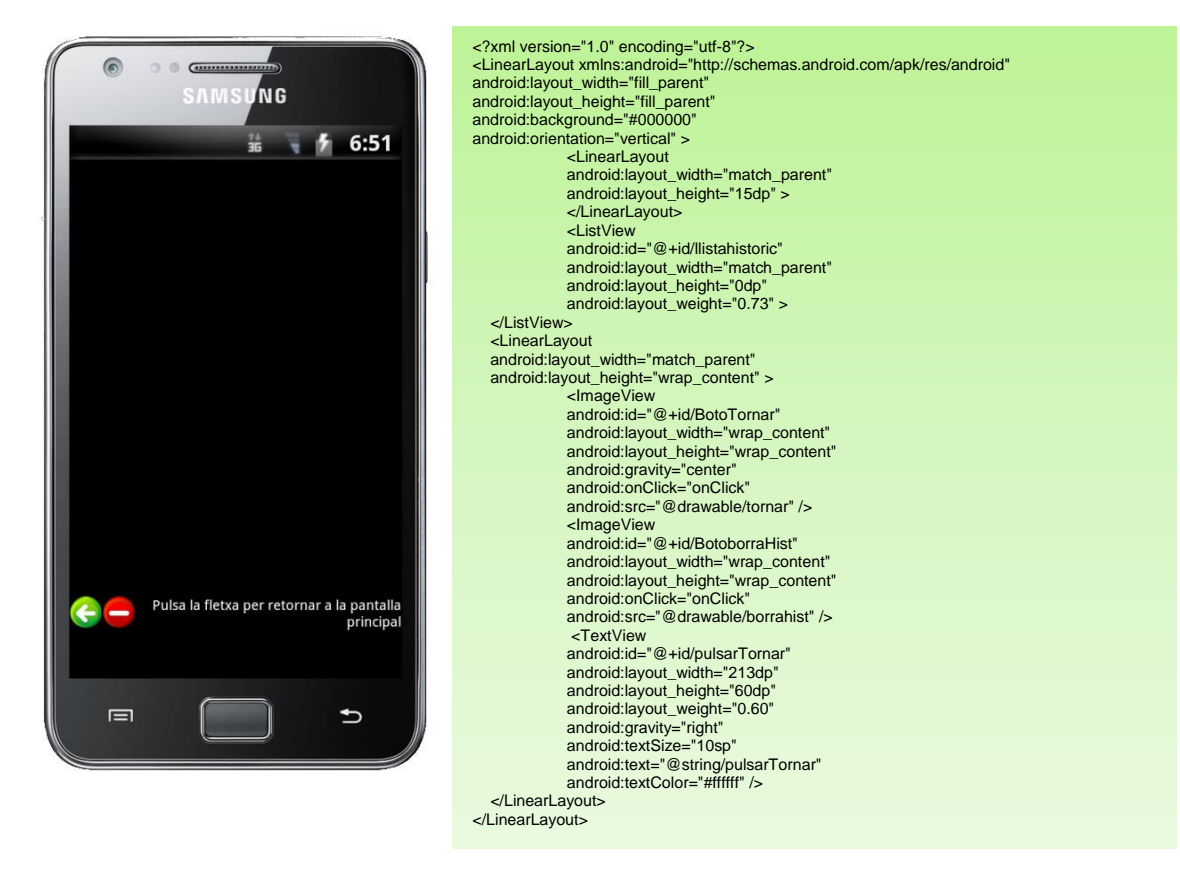

*Fig 36: Pantalla d'històric*

<span id="page-41-0"></span>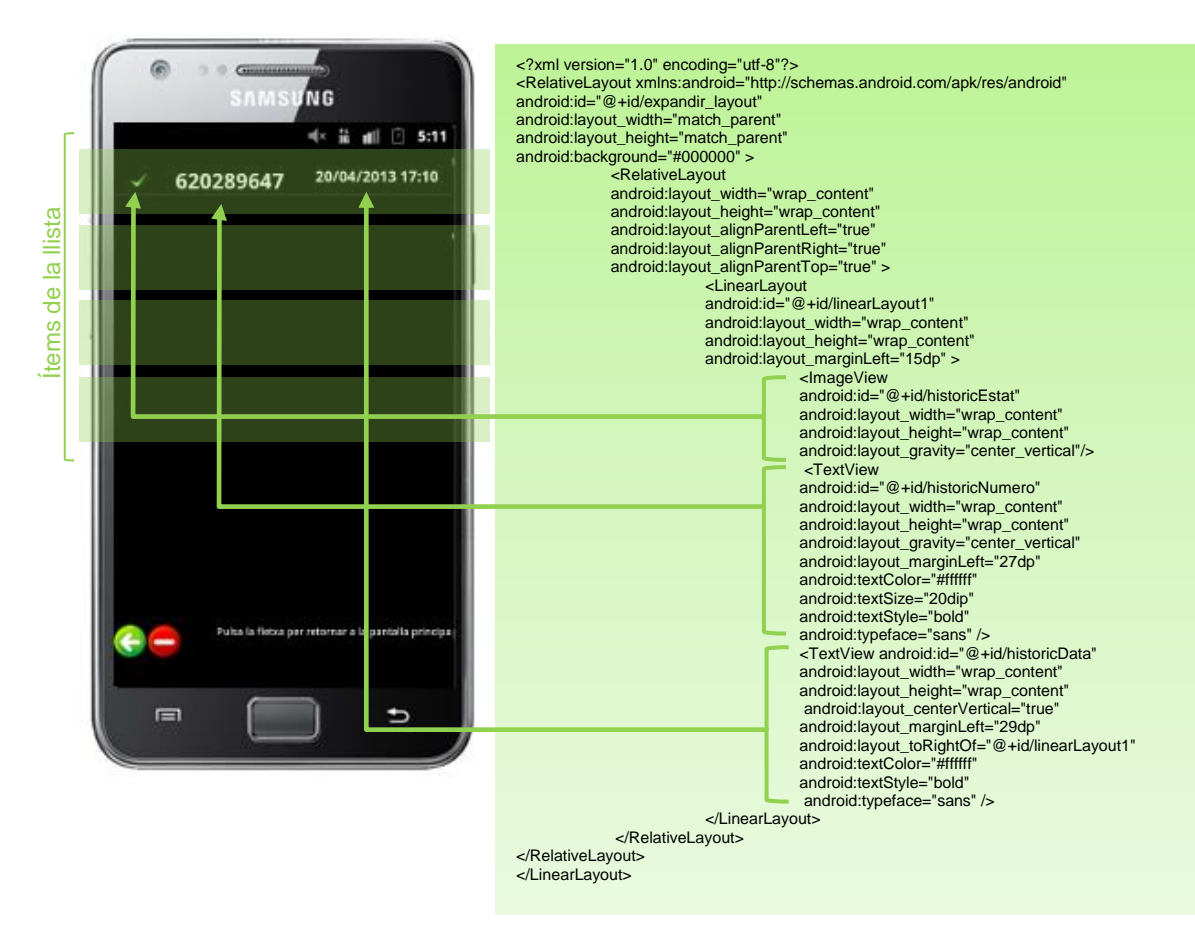

<span id="page-41-1"></span>*Fig 37: Esquema llista històric*

# <span id="page-42-0"></span>**4.5.5. Pantalla de configuració**

La pantalla de configuració permet triar les opcions i paràmetres de funcionament de *TICOcupat*. Com es pot veure en la jerarquia de plantilles-4.5- s'ha fet servir un fitxer XML per personalitzar el format de les preferències del sistema en comptes de fer servir el propi *d'Android*, d'aquesta forma l'aspecte visual és més homogeni i permet una millor parametrització visual.

<span id="page-42-1"></span>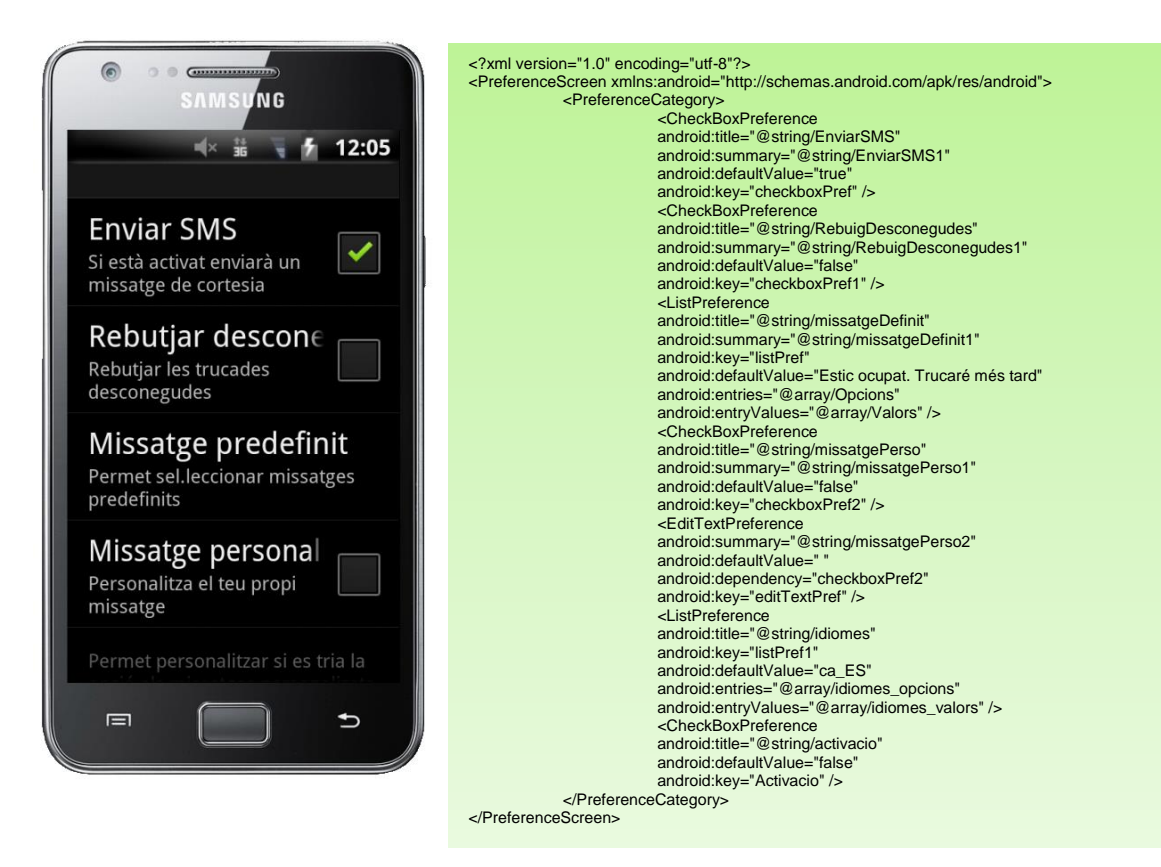

*Fig 38: Esquema llista històric*

# <span id="page-43-0"></span>**4.5.6. Pantalla d'ajuda**

La pantalla d'ajuda que es presenta al pitjar el botó del menú és la mostrada, tant en l'esquema XML con en la pantalla. Com es pot observar s'ha utilitzat un *ScrollView* per poder desplaçar la pantalla amunt i avall i poder veure tota l'ajuda de les funcionalitats. Sense ser objectiu d'aquest apartat, en la visualització es fa servir un procés que mostra el text com a format HTML<sup>10</sup>, d'aquesta forma és fàcil en tot moment adaptar el text amb nous components visuals o funcionalitats pròpies del format.

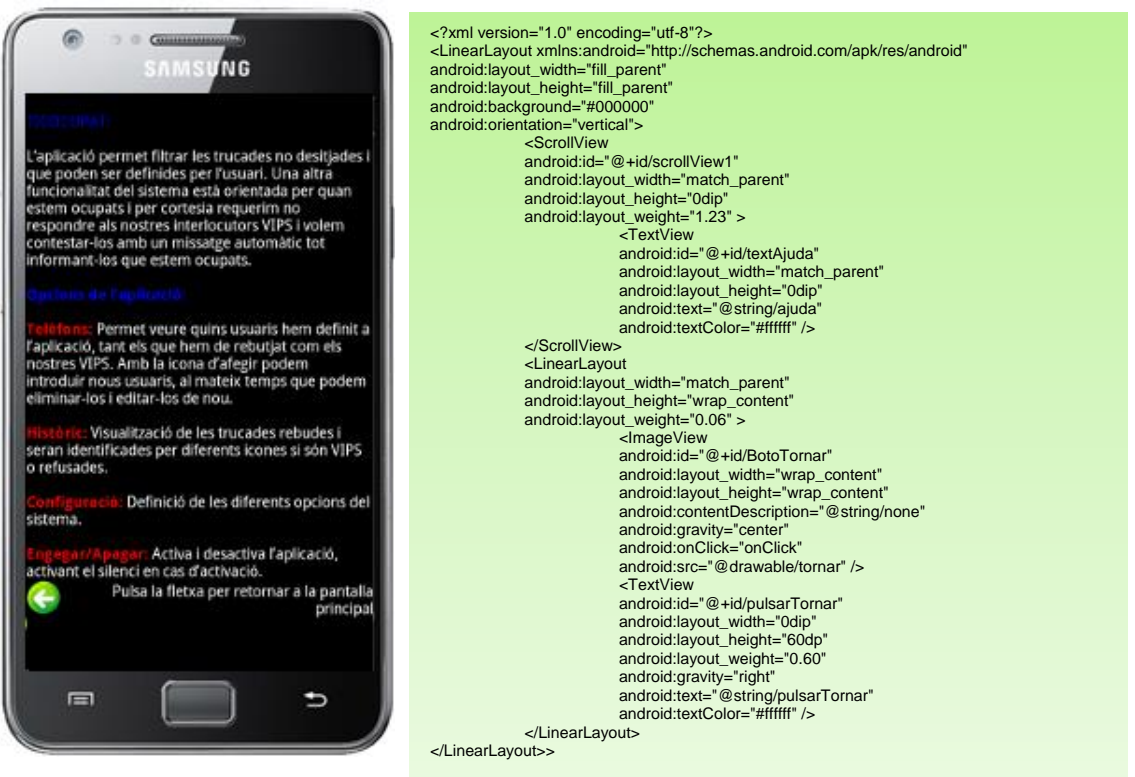

<span id="page-43-1"></span>*Fig 39: Esquema llista històric*

(10) HTML – HyperText Markup Language («llenguaje de marcat hipertextual»).

# <span id="page-44-0"></span>**4.6. Suport per a llenguatges**

Una de les funcionalitats definides com a molt importants és que l'aplicació permeti i ofereixi la possibilitat d'intercanviar l'idioma, alhora que oferir per defecte el català com a idioma per defecte.

*Android* permet afegir suport per diferents idiomes creant una estructura de directoris afegida de diferents valors per a cada idioma. Els valors a utilitzar per l'aplicació seran usats depenent del llenguatge configurat i triat.

En el cas de *TICOcupat* es donarà suport al català (idioma per defecte), castellà i anglès, i segons la estructura de directoris següent:

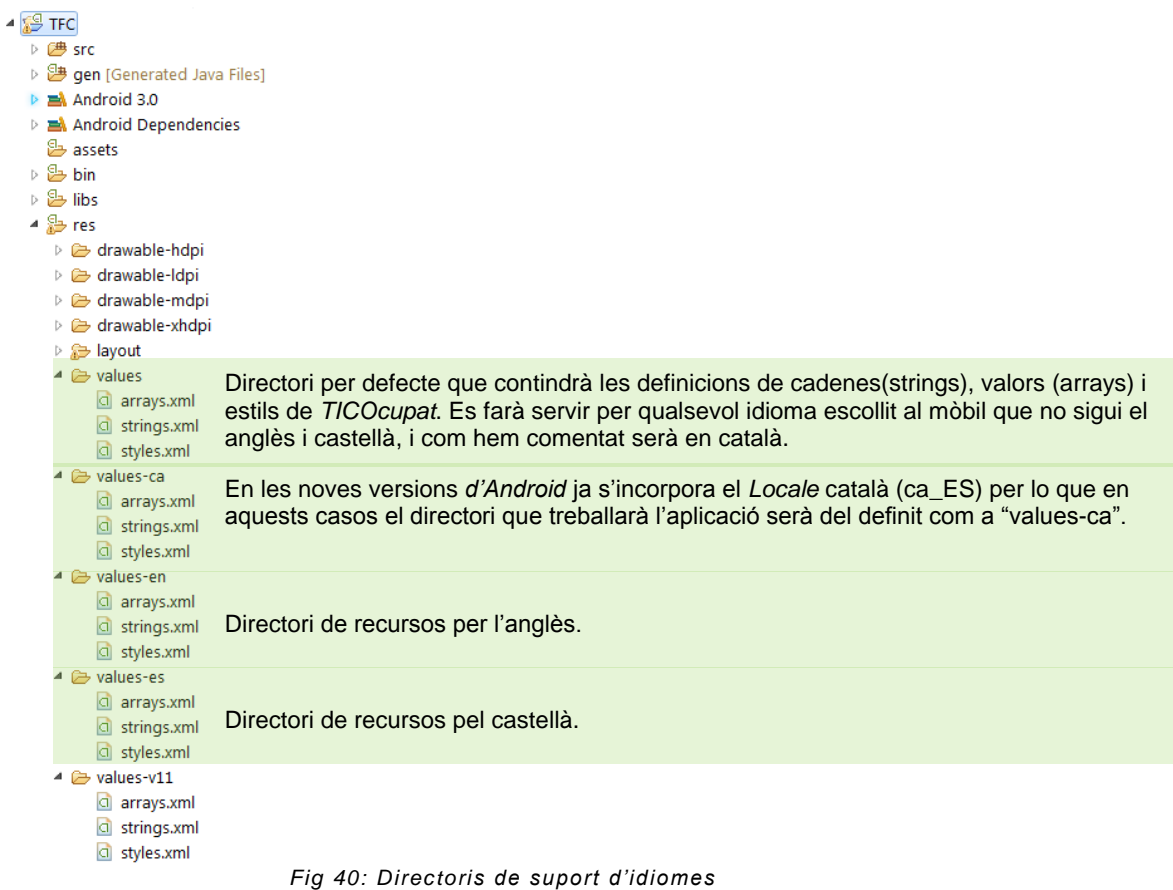

<span id="page-44-1"></span>El contingut tipus del fitxer strings.xml és l'annexat en la figura següent:

<span id="page-44-2"></span>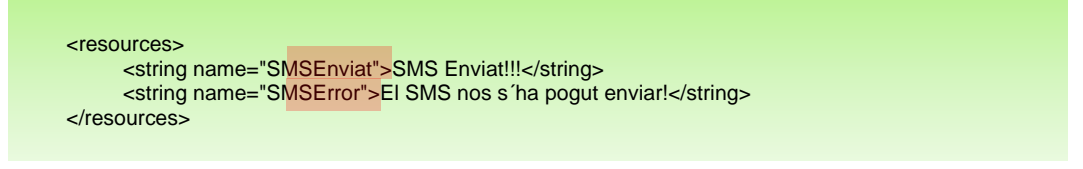

*Fig 41: Exemple definició strings.xml*

La forma de referenciar a les etiquetes definides en els diferents *strings* d'idiomes es pot observar en els ombrejats del mètode *enviarSMS* :

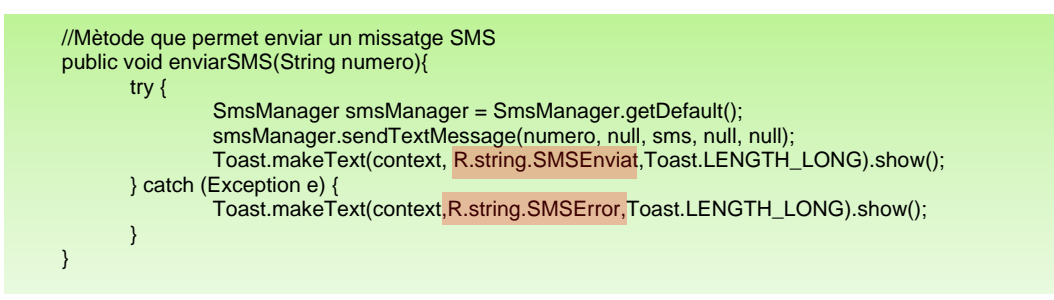

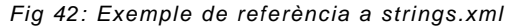

<span id="page-45-0"></span>D'igual forma també es personalitza els valors dels *arrays* del programa per cada llenguatge. *TICOcupat* fa servir un *array* per contenir diversos valors de la llista de preferències de missatges predefinits i llenguatges:

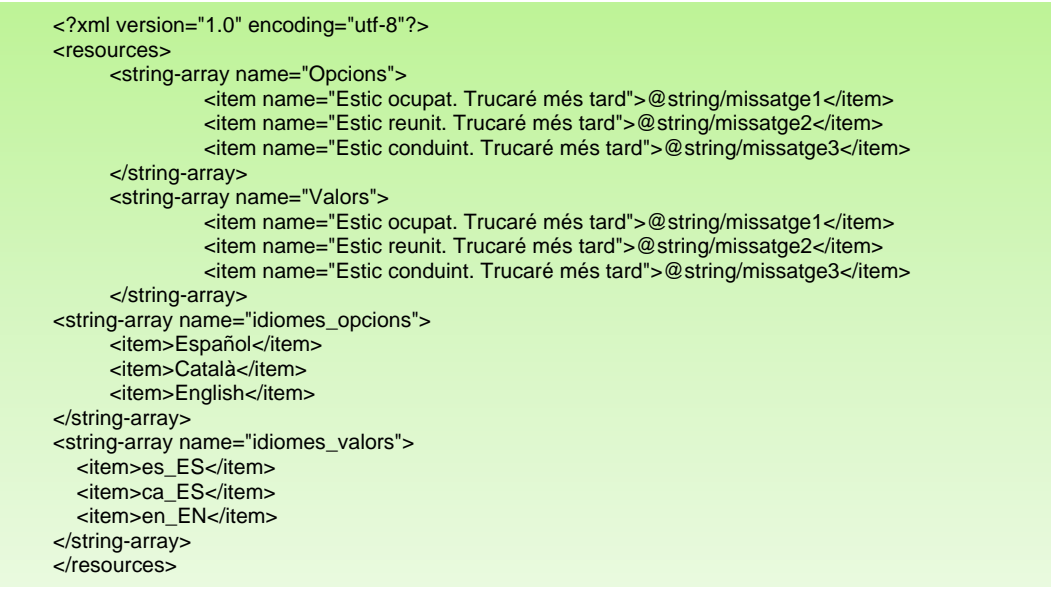

*Fig 43: arrays.xml*

<span id="page-45-1"></span>I per finalitzar també es té en compte que els estils es poden també personalitzar per a cada idioma, malgrat que realment *TICOcupat* no tindrà en compte aspectes visuals diferents per a cada idioma:

<span id="page-45-2"></span>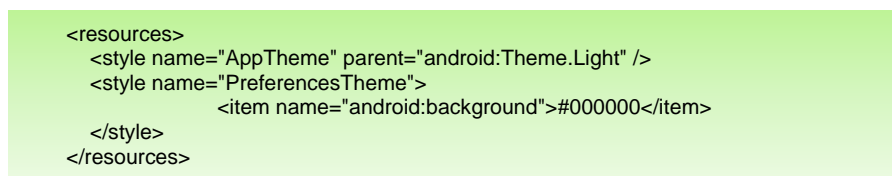

*Fig 44: styles.xml*

## <span id="page-46-0"></span>**4.7. Activitats**

Les activitats en *Android* són classes públiques que representen cada una de les diferents pantalles amb les que l'usuari interactua i que hereten de la classe base *android.app.Activity.* En definitiva i en el cas de *TICOcupat* conformen la base de les diferents pantalles i del codi de les accions que es poden executar a cadascuna d'elles.

L'estructura tipus mínima d'una activitat és la següent:

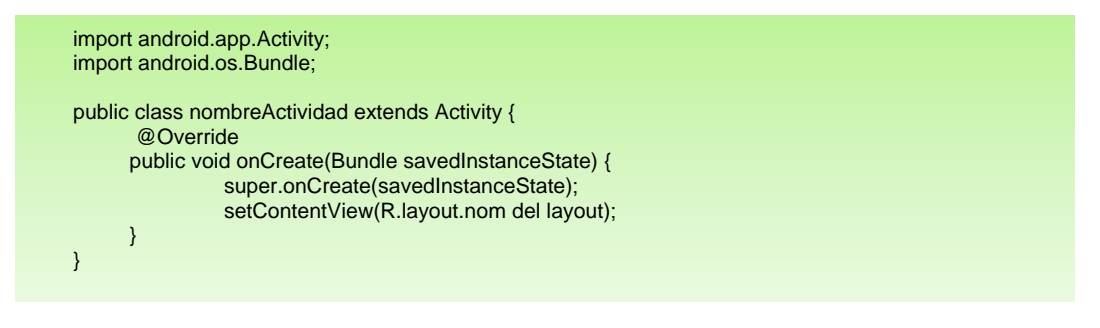

*Fig 45: Estructura Activitat*

<span id="page-46-1"></span>Al iniciar-se l'activitat s'inicia el cicle de vida de creació i es mostra la plantilla gràfica de l'aplicació. És força important tenir clar el concepte de cicle de vida ja que posteriorment, a part de que totes les activitats sempre seran iniciades amb el mètode *onCreate*, es farà servir el cicle de vida d'una activitat per executar unes instruccions o altres segons es requereixi en cada cas.

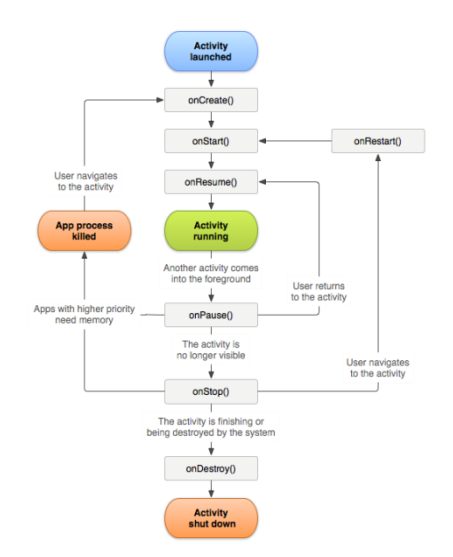

*Fig 46: Cicle de vida d'una activitat*

<span id="page-46-2"></span>Una part important a destacar és el com s'executa una nova activitat des d'una altra en concret, ja que quan es navega per diferents activitats cal que s'implementi utilitzant Intents. En definició un Intent és la descripció abstracta d'una operació que s'executarà, és a dir, fent una crida als mètodes particulars de la classe *Activity* amb els paràmetre declarats de l'intent.

Es faran servir doncs un intent implícit quan es cridi a una nova activitat amb la instrucció *StartActivity*.

De la mateixa manera és condició indispensable que al fitxer *AndroidManifest* aquestes activitats estiguin ben declarades per poder ser cridades amb els Intents, en cas contrari obtindrem un error del sistema i l'aplicació finalment morirà durant aquestes crides o inicis d'activitat.

startActivity(new Intent(Intro.this, TICOcupat.class));

*Fig 47: Exemple d'execució d'activitat definint un Intent*

<span id="page-47-1"></span>En els apartats següents es detallaran les diferents activitats, el seu objectiu i els mètodes més representatius que aporten les diferents funcionalitats d'una forma breu per mostrar el com s'han implementat en cada cas.

#### <span id="page-47-0"></span>**4.7.1. Activitat Intro**

És l'activitat que mostra la pantalla d'inici d'entrada a l'aplicació i que ensenya un petit gràfic temporitzat durant uns segons per prosseguir posteriorment amb l'activitat principal *TICOcupat*.

Aquí hem de tenir en compte un aspecte fonamental d'una de les característiques base de l'aplicació i que hem definit durant el procés d'anàlisi, es a dir, el suport per diferents idiomes i que recaptarem durant aquesta activitat per definir, o bé l'idioma per defecte, o pel contrari l'idioma triat en execucions anteriors i que ja havia estat predefinit a les preferències de *TICOCupat*.

Com en totes les activitats heretades de *Activity* sempre es disposa d'un mètode sobrecarregat *onCreate* que serà sempre l'inici/creació de l'activitat i que en aquest cas és interessant mostrar breument per mostrar les característiques del com s'implementa l'orientació i format de la pantalla:

```
public void onCreate(Bundle savedInstanceState) {
   super.onCreate(savedInstanceState);
   requestWindowFeature(Window.FEATURE_NO_TITLE);
   setRequestedOrientation(ActivityInfo.SCREEN_ORIENTATION_PORTRAIT);
   getWindow().setFlags(WindowManager.LayoutParams.FLAG_FULLSCREEN,WindowManager.Layout
   Params.FLAG_FULLSCREEN);
   setContentView(R.layout.intro);
```
*Fig 48: Mètode onCreate de l'activitat Intro*

<span id="page-47-2"></span>Com és pot observar en la introducció no s'ensenyarà la barra superior del telèfon (*FEATURE\_NO\_TITLE*), l'orientació triada sempre serà vertical i a pantalla completa. Finalment s'observa la crida al fitxer *XML* (*intro*) que representa la pantalla gràfica i esquema de l'activitat.

#### Personalitza

Aquest mètode recull les preferències (*SharedPreferences*) de l'aplicació i en cas de que sigui la primera execució, evidentment encara no s'hauria configurat que idioma, es defineix el català per defecte. Finalment és refrescarà la configuració de l'idioma per que al continuar amb l'activitat *TICOcupat* ja es mostri correctament l'idioma a visualitzar.

| private void personalitza(){                                                                 |
|----------------------------------------------------------------------------------------------|
| SharedPreferences pref =PreferenceManager.getDefaultSharedPreferences(this);                 |
| String idioma=pref.getString("listPref1","ca_ES");                                           |
| Locale locale = new Locale(idioma);                                                          |
| Locale.setDefault(locale);                                                                   |
| Configuration config = new Configuration();                                                  |
| $config~locale = locale$ ;                                                                   |
| getBaseContext().getResources().updateConfiguration(config.getBaseContext().getResources().g |
| etDisplayMetrics());                                                                         |
|                                                                                              |
|                                                                                              |

*Fig 49: Mètode personalitza de l'activitat Intro*

# <span id="page-48-1"></span><span id="page-48-0"></span>**4.7.2. Activitat TICOcupat**

La classe *TICOcupat* conforma el nucli principal de l'aplicació, i bàsicament conté el menú, les crides a les diferents activitats/classes i la funcionalitat d'activació i desactivació de l'aplicació amb la seva casuística particular.

El mètode d'inici del cicle de vida únicament mostra la pantalla gràfica i no aporta més funcionalitat que aquesta. Tenint en compte els diferents cicles de vida que hem comentat en l'apartat introductori s'ha utilitzat *onStart* per executar unes instruccions al recuperar l'activitat provinent d'un altra. Concretament es miraran les preferències per saber si l'aplicació està connectada o desconnectada i mostrarà la icona pertinent. D'igual forma es farà servir *onRestart* per obligar a l'activitat a refrescar l'idioma

En aquest mòdul destacarem només els següents mètodes representatius:

#### • onClick

En aquest mètode detectarem les pulsacions a les icones de les diferents funcionalitats del sistema, posteriorment executarem-*StartActivity*- diferents *Intents* per canviar d'activitat segons l'opció triada.

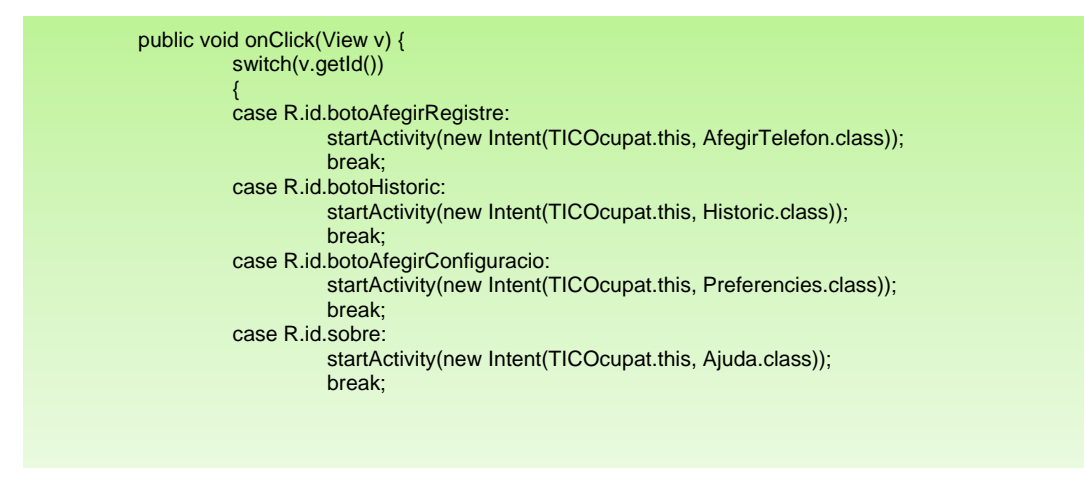

## Desenvolupament d´aplicacions per dispositius mòbils

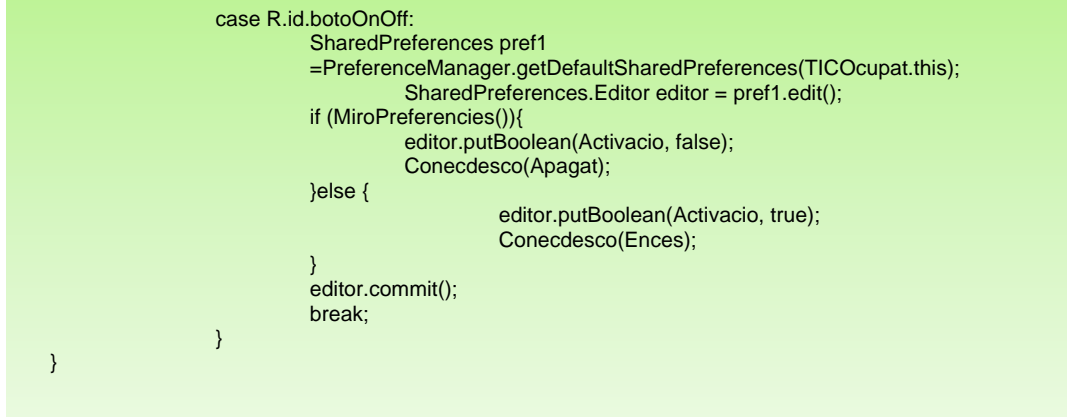

*Fig 50: Mètode onClick de l'activitat TICOcupat*

<span id="page-49-0"></span>El mètode rep com a paràmetre un objecte de tipus *View*, i que amb el seu *Id* correspondrà amb la identificació de la icona polsada que s'identificarà i executarà l'activitat requerida. En aquest mètode es pot observar com es canvia el paràmetre d'activació de *TICOcupat* i es guarda a les preferències del sistema.

#### • Conecdesco

Mètode que té com a missió canviar la icona d'activació i desactivació de l'aplicació, a més de posar el telèfon en silenci –*AudioManager*-.

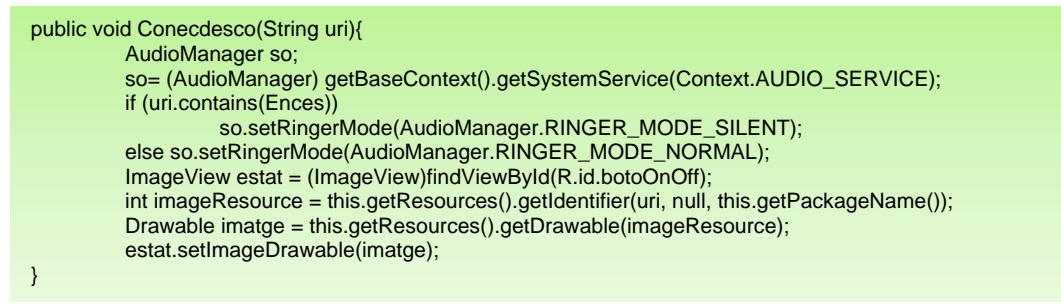

*Fig 51: Mètode Concecdesco de l'activitat TICOcupat*

## <span id="page-49-1"></span>• onBackPressed

S'ha introduït el mètode *onBackPressed* per controlar quan pitgem la tecla de retornar enrere. Aquesta tecla navega a l'anterior activitat, i per motius obvis, no té sentit retornar a l'activitat *Intro* des de l'activitat *TICOcupat*, és per això que s'ha codificat per interceptar aquesta pulsació. Al codi del mètode, no obstant, no s'ha introduït cap acció ja que no es vol realitzar acció alguna, si no tot el contrari que no en faci cap, i menys retornar enrere, veritable motiu de la inclusió.

# <span id="page-50-0"></span>**4.7.3. Activitat AfegirTelefon**

Aquesta activitat permet afegir telèfons, definir la seva tipologia VIP o a rebutjar, modificar un telèfon de la llista introduïda, o per finalitzar eliminar-lo de la llista. La utilització d'un adaptador específic enriqueix l'aspecte visual de la llista, en la que la inserció d'elements gràfics en cada subnivell o element de la llista ofereix un millor aspecte final de *TICOCupat*.

A continuació es mostren el trets més característics i importants de la implementació:

| public void onCreate(Bundle savedInstanceState) {<br>super.onCreate(savedInstanceState);<br>this.context=this:<br>requestWindowFeature(Window.FEATURE NO TITLE);<br>setContentView(R.layout.afegir registre); |
|----------------------------------------------------------------------------------------------------|
| BaseDades BD=new BaseDades(this);<br>usuari=BD.getUsuaris();                                                                                                    |
| $listViewUsuari = (ListView) findViewById( R.id. Ilista);$<br>adaptador=new MeuAdaptadorAfegir(this, R.layout.expandir_layout_afegir, usuari);<br>listViewUsuari.setAdapter(adaptador);                       |

*Fig 52: Mètode onCreate de l'activitat AfegirTelefon*

<span id="page-50-1"></span>A la figura 52 es pot observar l'ús de la plantilla-layout- de registre, la qual té incorporada una llista –R.id.llista-. Així mateix es veu clarament la definició del adaptador i el com envia a l'adaptador els paràmetres de la plantilla de cada usuari, a més de la llista dels telèfons emmagatzemats en sistema.

Alguns del mètodes més interessants i la seva implementació són:

EliminaLlista i ModificaLlista

Aquests mètodes modifiquen la BD d'usuaris, amb l'acció que és clarament identificativa – Elimina i Modifica-, per posteriorment notificar a l'adaptador que les dades han canviat i que s'ha de refrescar la pantalla de la llista.

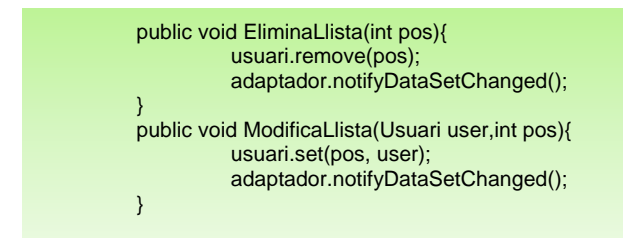

*Fig 53: Mètode EliminaLlista i ModificaLlista de l'activitat AfegirTelefon*

#### <span id="page-50-2"></span>• AfeaimTelefon

Mètode en el que s'afegeix un número a la BD del sistema. Per introduir la dada s'ha utilitzat una *Layout* per afegir les dades necessàries del telèfon – número, *checks*, etc.-

que s'obre amb una finestra diàleg, per posteriorment tancar la finestra i refrescar la llista i afegir el telèfon a la BD.

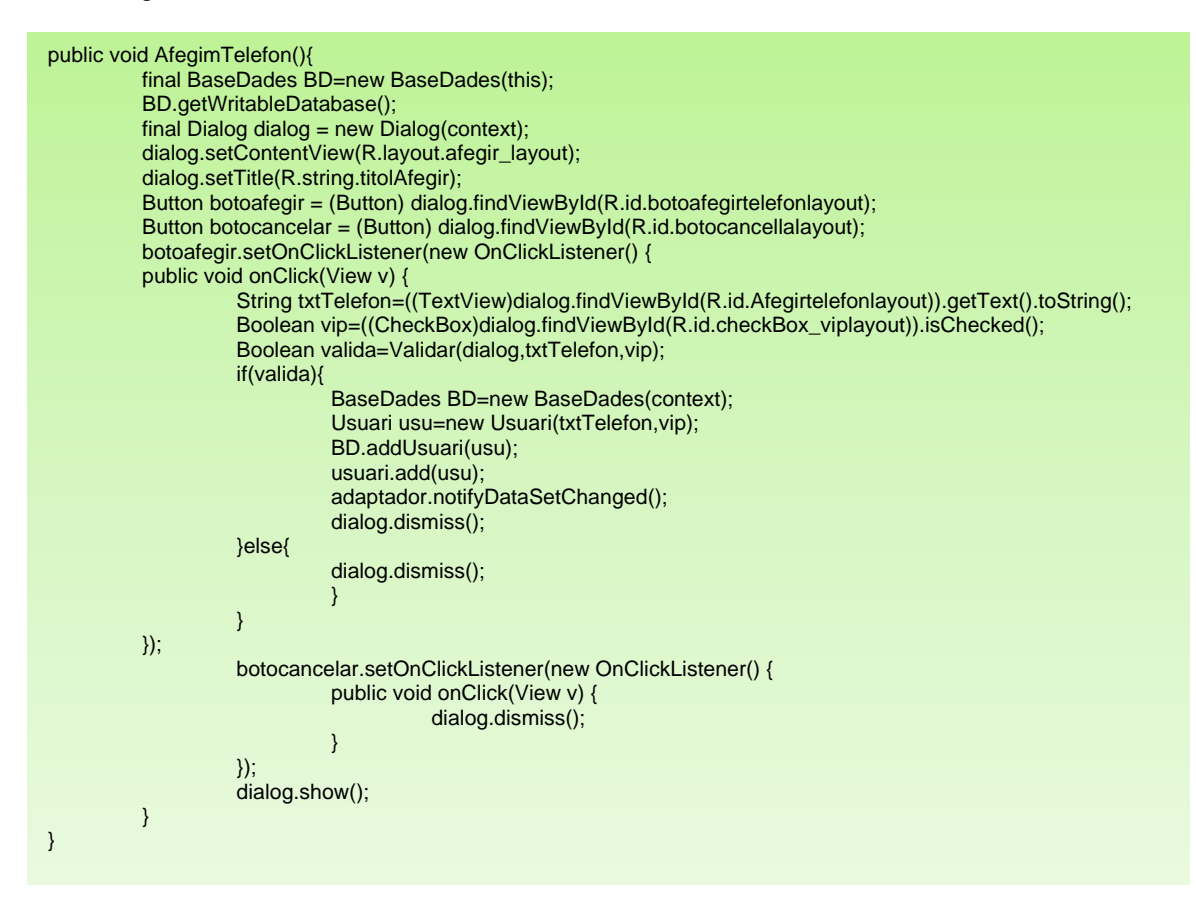

*Fig 54: Mètode EliminaLlista i ModificaLlista de l'activitat AfegirTelefon*

# <span id="page-51-2"></span><span id="page-51-0"></span>**4.7.4. Activitat Historic**

A l'activitat històric es mostrarà una llista personalitzada amb un adaptador, molt semblant a l'activitat anterior en la seva estructura i que no aporta més complexitat que la de mostrar la llista, a excepció d'esborrar tots els registres emmagatzemats en sistema. Tenint en compte que els mètodes d'aquesta activitat no aportem diferències d'implementació i que aquests no aporten valor, s'ha decidit no comentar-ne cap.

# <span id="page-51-1"></span>**4.7.5. Activitat Preferencies**

Activitat que gestiona les preferències de l'aplicació i que està personalitzada mitjançant una plantilla específica- *R.xml.preferencies*-.

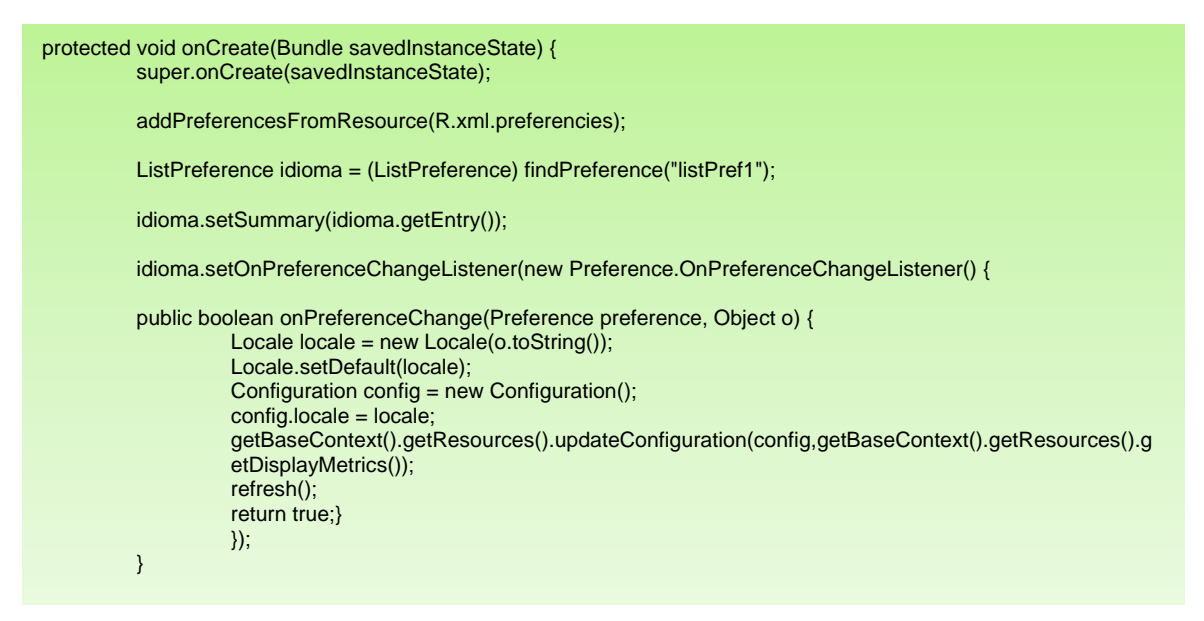

*Fig 55: Mètode onCreate de l'activitat Preferencies*

<span id="page-52-1"></span>A la figura 55 es mostra com s'afegeix una plantilla en forma *XML* com a preferències del sistema. A més es control.larà la llista dels idiomes i s'implementarà un mètode – *onPreferenceChange*- que detectarà el canvi d'idioma i defineix l'idioma que ha de fer servir *TICOcupat*.

#### • Refresh

Aquest mètode refresca l'activitat després de canviar d'idioma per defecte, i per que es visualitzi correctament en aquesta activitat.

Inicialment es finalitza l'activitat per cridar-la de nou amb una creació d'objecte Intent i un inici de l'activitat.

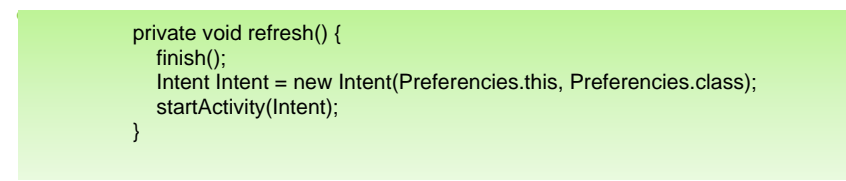

*Fig 56: Mètode refresh de l'activitat Preferencies*

#### <span id="page-52-2"></span><span id="page-52-0"></span>**4.7.6. Activitat Ajuda**

A ajuda es presentarà l'ajuda mínima de l'aplicació. S'ha adoptat la solució de mostrarla en format *HTML* amb l'objectiu de que aquesta informació pugui ser fàcilment actualizable i enriquida a futur amb elements dinàmics i/o imatges.

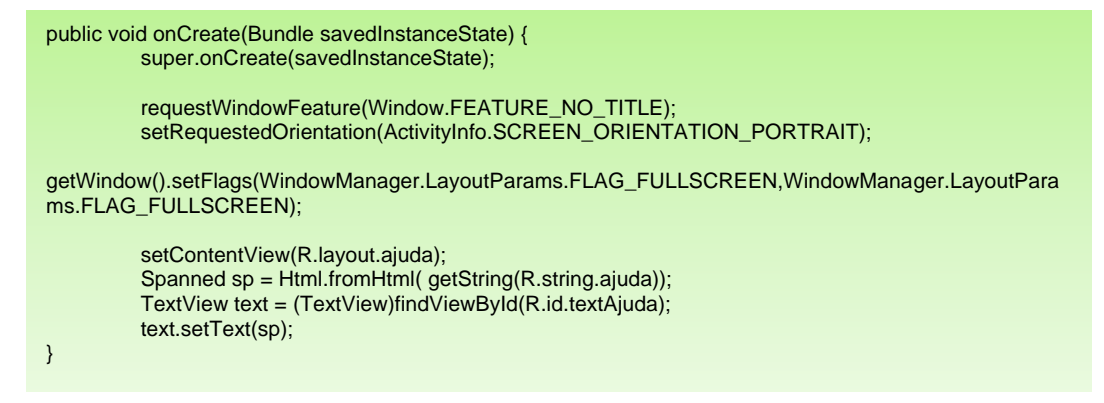

*Fig 57: Mètode onCreate de l'activitat Ajuda*

<span id="page-53-1"></span>Aquesta ajuda es visualitzarà a pantalla completa, sense barra superior de telèfon i en sentit vertical. Així mateix es defineix l'objecte HTML emmagatzemat a la cadena ajuda que s'inserirà en un objecte tipus text.

# <span id="page-53-0"></span>**4.7.7. Activitat Accio**

A aquesta activitat es centren totes les accions que l'aplicació executarà segons les especificacions de les funcionalitats i les configuracions escollides. Concretament com a accions tipus s'executarà l'enviament de missatges de cortesia en resposta als usuaris VIP, eliminarà la trucada del *log<sup>11</sup>* del telèfon i penjarà la trucada rebuda.

#### • enviarSMS

Mètode d'enviat d'un missatge SMS. Es farà servir el tipus *SmsManager* per enviar el missatge segons el text definit a les preferències, que poden ser personalitzades o les aportades per la pròpia aplicació. Finalment apareixerà un missatge tot informant – *Toast*- de que s'ha enviat correctament o pel contrari que hi han hagut problemes d'enviament.

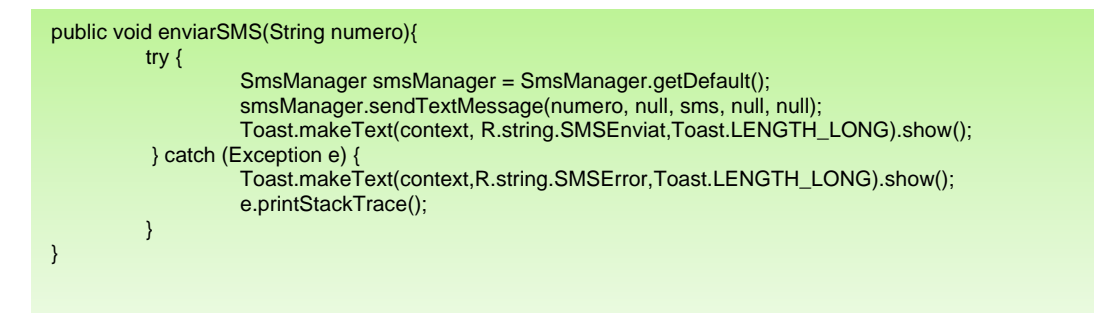

<span id="page-53-2"></span>*Fig 58: Mètode enviarSMS de l'activitat Accio*

(11) Log – Registre informàtic d'events durant un temps acotat

#### • eliminarLog

EliminarLog utilitzarà, com s'ha comentat prèviament, el concepte de *Content Provider* per accedir al propi *log* de trucades del telèfon. L'objectiu serà esborrar les trucades malicioses del propi registre -*log*- del telèfon.

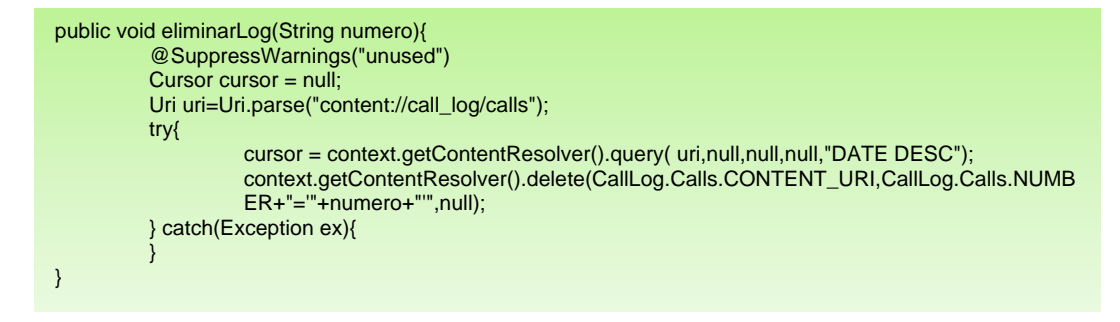

*Fig 59: Mètode eliminarLog de l'activitat Accio*

<span id="page-54-1"></span>• penjaTelefon

Mètode que executarà el penjat del telèfon al rebre la trucada quan està activada l'aplicació o pel contrari al rebre una trucada definida com a no desitjada i en estat desactivat. Per realitzar l'acció invocarem a l'acció *endCall* definida a AIDL/Interfície definida al codi i comentada en punts anteriors de l'apartat d'implementació.

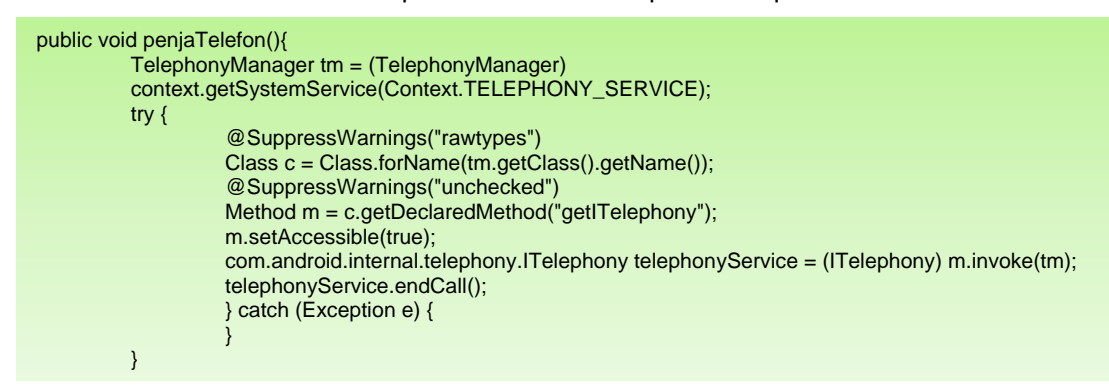

*Fig 60: Mètode penjaTelefon de l'activitat Accio*

# <span id="page-54-2"></span><span id="page-54-0"></span>**4.7.8. Classe MeuAdaptadorAfegir**

Aquesta classe és probablement la més complexa i elaborada de totes les que componen l'aplicació. Bàsicament el seu objectiu és inflar la vista, dins un layout específic, que es rebuda pel mètode i amb cada component de la llista, en un de més personalitzat amb icones especifiques per a cada tipologia de telèfon a presentar.

# Desenvolupament d´aplicacions per dispositius mòbils

**TICOcupat** 

<span id="page-55-2"></span>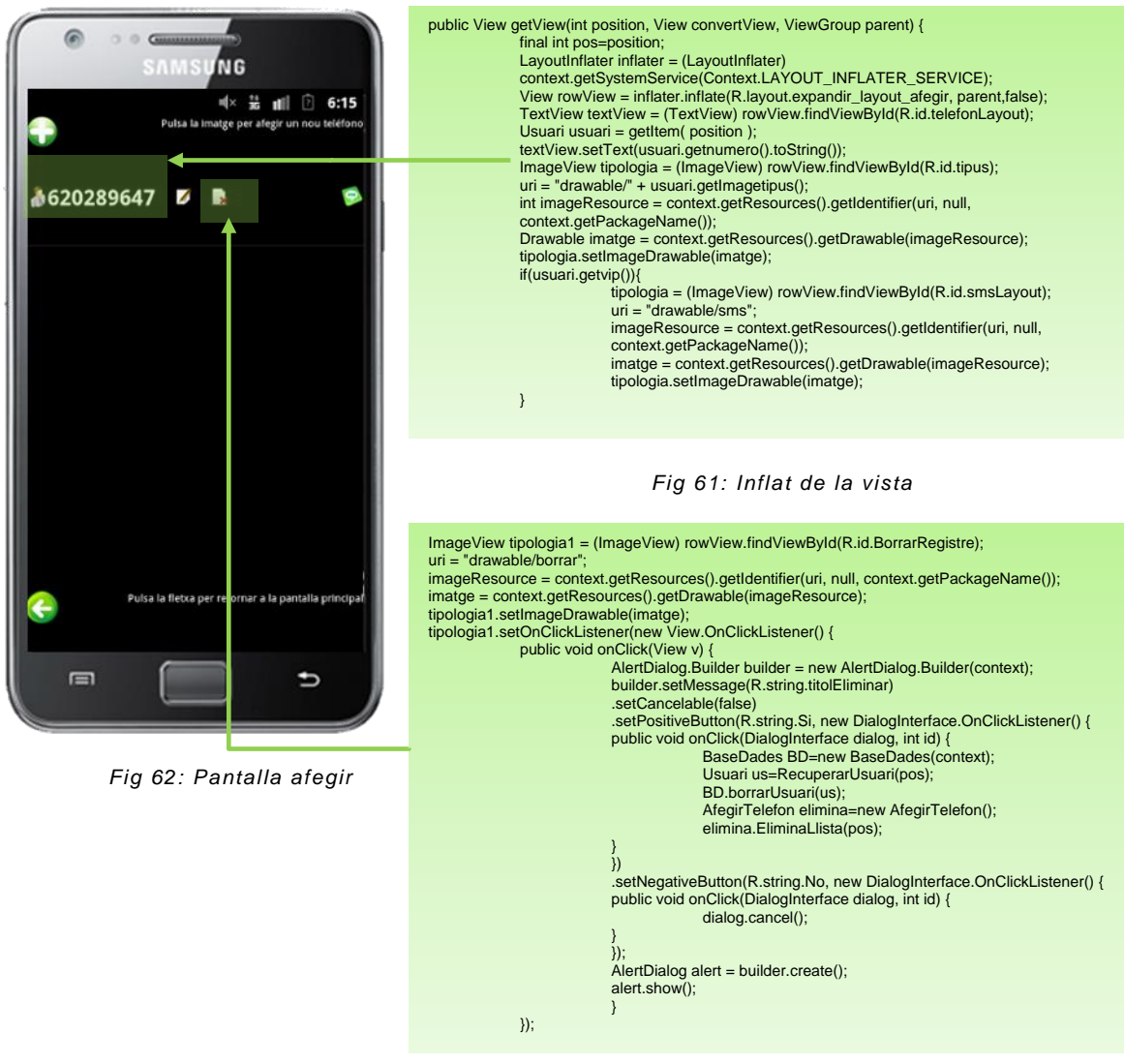

*Fig 63: exemple d'inserció d'icona amb accions*

# <span id="page-55-4"></span><span id="page-55-3"></span><span id="page-55-0"></span>**4.7.9. Classe MeuAdaptadorHistoric**

En essència aquesta classe és força semblant en la implementació que l'anterior. Rep la llista històric i la inflarà tenint en compte el *layout* personalitzat tal com ho fa l'anterior adaptador.

# <span id="page-55-1"></span>**4.7.10. Classe ServeiTrucada**

La classe ServeiTrucada hereta de *BroadcastReceiver*, classe la que com s'ha dit anteriorment actua com un component que permet registrar events del sistema i que traslladarà les seves capacitats a ServeiTrucada, per així poder detectar quan existeix un event de trucada (trucada, penjat, etc.).

Al heretar de *BroadcastReceiver* conté el mètode necessari següent:

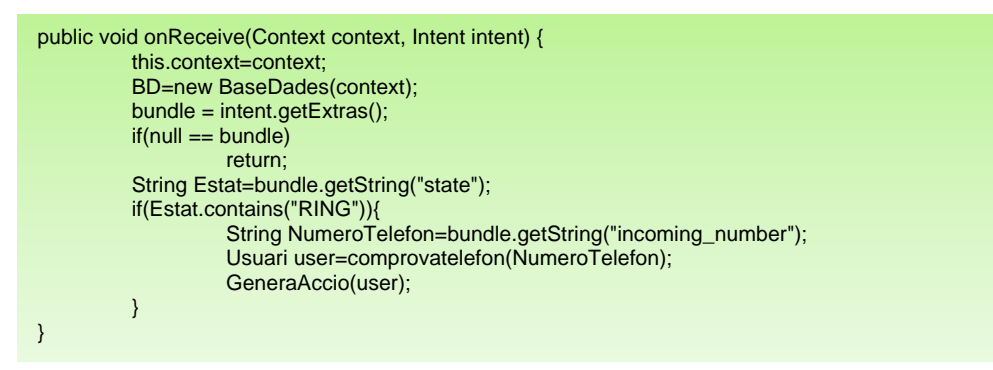

*Fig 64: Mètode onReceive de l'activitat ServeiTrucada*

<span id="page-56-2"></span>Cada vegada que es produeix una trucada, penjat o rebuig s'executarà el mètode *onReceive*, a on es mirarà si l'event produït es tracta d'una trucada entrant. En el cas afirmatiu s'extraurà el número de telèfon d'entrada, es comprovarà si existeix un registre al sistema amb aquest número i es cridarà al mètode per generar les accions corresponents segons l'estat de l'aplicació.

#### comprovaTelefon

Mètode que obtindrà una llista de telèfons de la BD cridant al mètode getUsuaris i que comprovarà si existeix un registre al sistema.

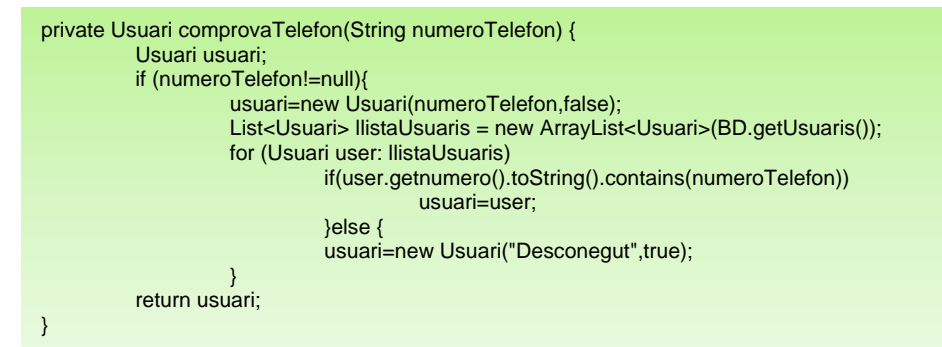

*Fig 65: Mètode comprovaTelefon de l'activitat ServeiTrucada*

#### <span id="page-56-3"></span>GeneraAccio

GeneraAccio revisarà l'estat de les preferències i de l'aplicació per iniciar les diferents accions definides a *TICOcupat* i que seran cridades com a un objecte/acció de la classe acció. La classe en si no implementa cap novetat i es limita a condicionar segons les variables establertes per cridar a l'acció corresponent.

# <span id="page-56-0"></span>**4.7.11. Classe Trucada**

Classe que moldejarà un objecte del tipus trucada i que posteriorment es farà servir per emmagatzemarà al registre històric de l'aplicació.

#### <span id="page-56-1"></span>**4.7.12. Classe Usuari**

Classe que moldejarà un objecte del tipus usuari i que posteriorment es farà servir per emmagatzemarà al registre d'usuaris de l'aplicació.

#### <span id="page-57-0"></span>**4.8. Persistència**

Com ja s'ha comentat anteriorment a *TICOcupat* es faran servir dos sistemes diferents per implementar la persistència: les preferències del sistema i SQLITE.

D'una banda la classe *SharedPreferences* ofereix un *framework<sup>12</sup>* que permet salvar i recuperar parells de valors persistent de tipus de dades primitives (booleans, enters, cadenes, etc.), oferint que les dades siguin persistents inclòs si l'aplicació mor. Aquesta tipologia de persistència s'utilitza per emmagatzemar les diverses opcions del sistema i per mitja de la classe Preferències-punt 4.5.5- que hereta de *PreferenceActivity*, i que no comentarem en detall ja que es tracta en un apartat anterior ja comentat.

Per a implementar la classe de Base de dades s'ha utilitzat SQLITE el qual és un sistema de gestió de base de dades relacional força conegut. Una de les grans virtuts, i

per això es utilitzada en la programació de dispositius mòbils, és el seu petit tamany (~275 Kbyte); d'igual forma la velocitat amb la que s'accedeix, mitjançant rutines i funcions, a les dades està bastant optimitzada. Tal com podem observar en la figura l'arquitectura és modular i l'API de la interfície permet fer crides que posteriorment els sistema modular permeabilitzarà a la resta de capes de servei.

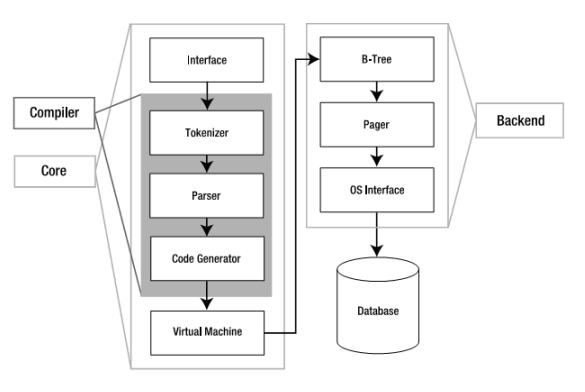

<span id="page-57-2"></span> *Fig 66: Arquitectura SQLITE*

# <span id="page-57-1"></span>**4.8.1. Classe BaseDades**

Classe amb la missió de emmagatzemar tots el telèfons i històric de l'aplicació. *TICOcupat* farà servir una única base de dades per emmagatzemar en dos taules els diferents telèfons definits per l'usuari amb les seves tipologies, així com l'històric de trucades. Finalment destacar que no es necessari, segons requisits, relacionar en cap cas les diferents dades pel que la funcionalitat bàsica de SQLITE serà guardar els valors.

A continuació es mostraran alguns mètodes representatius de la classe i que alguns són semblants a les dues taules utilitzades en l'aplicació.

#### • onCreate

Al crear la classe heretada de SQLiteOpenHelper es crearan les taules en cas de que sigui la primera execució.

<sup>(12)</sup> Framework – Estructura de suport prèviament definida per que una aplicació pugui fer servir els seus mètodes ja escrits

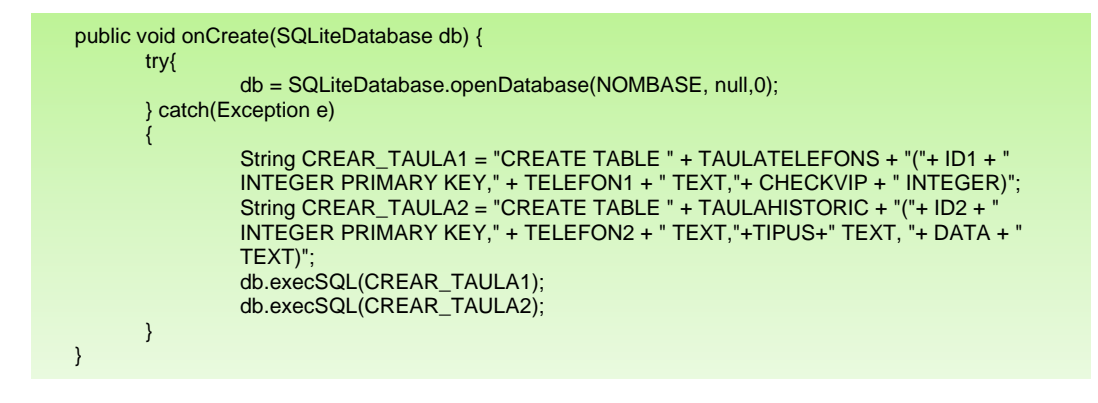

<span id="page-58-0"></span> *Fig 67: Creació de taules BD*

addUsuari

El mètode *Addusuari* afegirà un objecte de la classe usuari a la taula *TAULATELEFONS.*

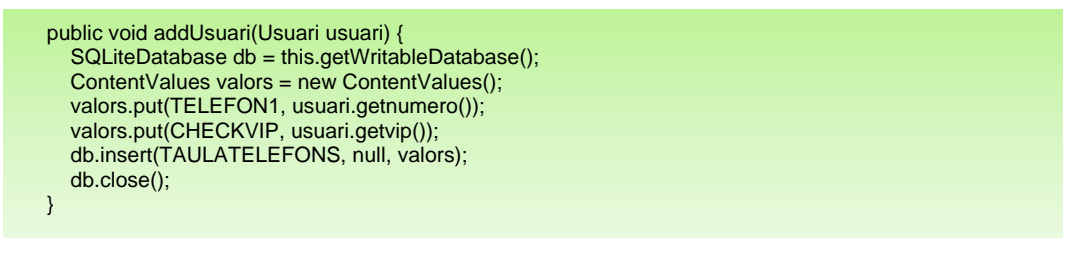

*Fig 68: Afegir dades BD*

<span id="page-58-1"></span>updateUsuari

Aquest mètode actualitzarà un usuari quan es modificat per l'aplicació.

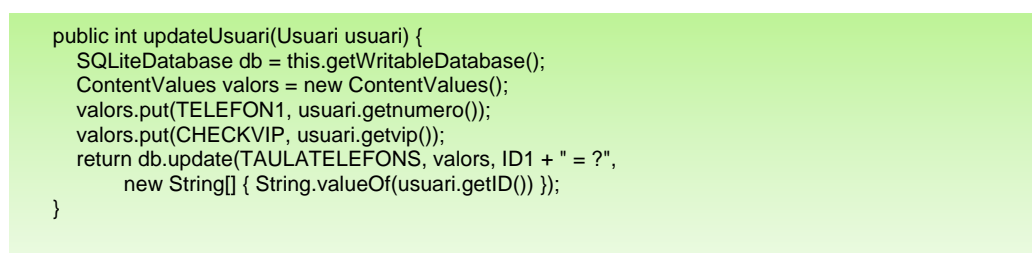

*Fig 69: Actualització dades BD*

<span id="page-58-2"></span>borrarUsuari

BorrarUsuari permetrà eliminar de la BD a l'usuari triat en l'aplicació.

<span id="page-58-3"></span>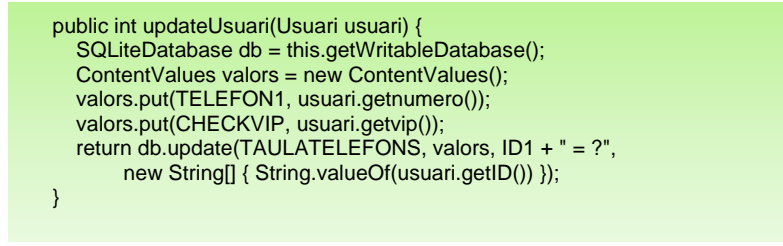

*Fig 70: Eliminació dades BD*

Finalment i sense entrar en més detalls s'implementaran mètodes que retornen una llista d'usuaris, així com tots els anteriors referint-se a les trucades i el seu històric.

#### <span id="page-59-0"></span>**5. Fase de proves**

En aquesta etapa del procés de creació de l'aplicació TICOcupat es verificarà el correcte funcionament de totes les funcionalitats de l'aplicació i la seva correcció per obtenir un producte final adaptat als requisits del disseny.

Per verificar que totes les funcionalitats funcionen correctament s'ha realitzat una triple verificació:

Test d'emulació en dispositiu virtual –AVD-.

Test en dispositiu físic Android –Samsung Galaxy Mini-.

Lliurament de l'aplicació a dos usuaris per a la verificació de funcionalitats.

#### <span id="page-59-1"></span>**5.1. Tests realitzats**

A continuació detallarem els diferents tests realitzats i els seus resultats:

Navegació pels diferents menús de la interfície principal. **Resultat esperat**

Afegir registre de telèfon. **Resultat esperat**

Modificació i eliminació del registre**. Resultat esperat**

Navegació endarrere des de l'opció Afegir. **Resultat esperat**

Eliminar tots els registres històrics. **Resultat esperat**

Navegació endarrere des de l'opció Històric. **Resultat esperat**

Activació de les diferents opcions de preferències. **Resultat esperat**

Navegació endarrere des de l'opció de preferències. **Resultat esperat**

Canvi d'idioma. **Resultat esperat**

Activació de l'aplicació. **Resultat esperat**

Bateria de trucades amb les diferents opcions de les preferències. **Resultat esperat a excepció d'una incidència en la recepció de trucades amb telèfon ocult.**

# <span id="page-60-0"></span>**5.2. Modificacions del producte final**

Fruit de la triple verificació comentada en l'apartat anterior s'han reportat una sèrie d'incidències o comentaris que han estat incloses en el producte final i que detallem a continuació:

Lletres del menú principal que han de ser adaptades als diferents tamanys de pantalla.

Necessitat d'introduir numeracions menors o superiors a 9 xifres.

Comportaments impredictibles per trucades desconegudes.

## <span id="page-60-1"></span>**5.3. Avaluació de l'aplicació**

Després de fer les correccions dels errors detectats en l'etapa de verificació, i de forma iterativa, s'ha tornat a avaluar l'aplicació per corroborar pels diferents provadors que les incidències corregides són les detectades i que *TICOcupat* funciona correctament amb les modificacions denunciades.

# <span id="page-60-2"></span>**6. Producte final**

El funcionament del producte final es pot observar en el vídeo lliurat amb la memòria del *TFC*, de totes formes annexem les principals imatges de *TICOcupat* ja funcionant en un dispositiu real i fruit de la consecució de totes les fases detalles en aquest projecte.

<span id="page-60-3"></span>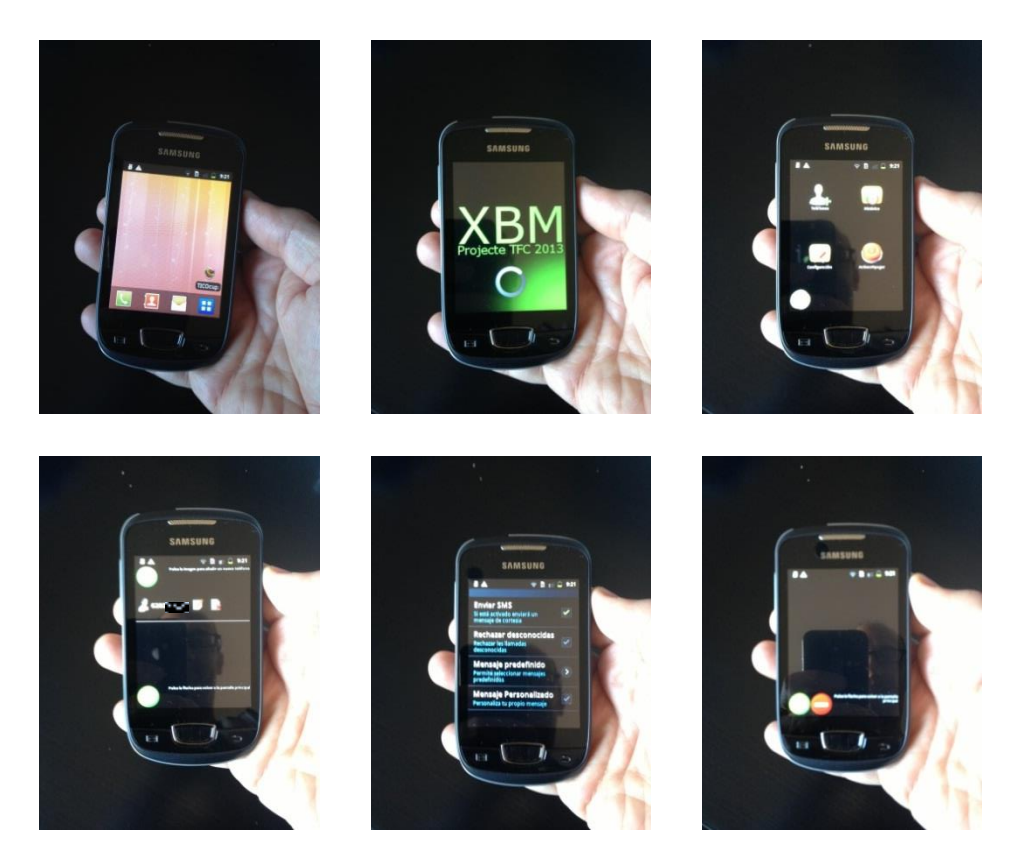

*Fig 71: Aplicació TICOCupat en funcionament*

# <span id="page-61-0"></span>**6.1. Dificultats.**

Les majors dificultats en el disseny del projecte han estat curiosament les associades a la maquetació de les interfícies gràfiques, tant en la definició d'usabilitat com en l'adaptació i programació utilitzant el llenguatge *XML*.

D'altra banda, destaquem també com a dificultat la poca documentació trobada sobre la interacció dels processos del telèfon i que en l'aplicació *TICOcupat* estan presents en la detecció de trucades, etc.-.

La planificació temporal també ha comportat una dificultat en la codificació de les funcionalitats definides inicialment, i s'ha tingut que eliminar la de menys pes -accés amb contrasenya- per ajustar-se a les fites temporals del projecte.

# <span id="page-61-1"></span>**6.2. Implementacions futures**

Dins d'aquest apartat d'implementacions futures detallarem les evolucions futures que oferirà l'aplicació, que per la limitació temporal del projecte no han pogut ser implementades en primera instancia i que són:

Enviament de correus electrònics de cortesia. Actualment l'aplicació respon amb un missatge SMS i aquesta funcionalitat permetria definir si volem enviar, d'afegitó, un *email* via *Internet* informant de l'ocupació de l'usuari.

Resposta de trucades amb missatges de veu programats. L'aplicació permetria amb aquesta funcionalitat respondre als telèfons VIP d'una forma més amigable amb la veu del propi usuari del telèfon.

Finalment el suport gràfic per a resolucions superiors a 240x320.

### <span id="page-61-2"></span>**7. Conclusions finals**

A l'inici del projecte es plantejaven una sèrie d'objectius i reptes que amb tota humilitat s'han assolit de forma satisfactòria, tant els propis del disseny de l'aplicació com els que estan relacionats amb l'aprenentatge de les habilitats necessàries per dur a terme tots el processos associats amb el seu disseny.

La posada en pràctica dels coneixements adquirits sobre els cicles de vida en la creació del programari ha permès identificar la criticitat d'aquest fet com a punt més important en la gestió d'un projecte d'aquest tipus. Planificar, identificar correctament el requisits inicials dels recursos i estructurar correctament totes les tasques a realitzar són vitals per assolir amb èxit les fites de qualsevol projecte.

Finalment ha estat important comprendre l'aproximació al usuari amb la metodologia DCU i com portar-la a terme durant tot el procés de la creació de l'aplicació. Com intervé l'usuari, que aporta, quina informació és rellevant, etc. són informacions que esdevenen molt útils durant la codificació final del programari.

En resum, l'aprenentatge de tots aquest punts comentats aporten un coneixement extra al que ja es tenien a l'inici del projecte i puc assegurar la meva satisfacció general del resultat final, cicle de vida de tot el projecte i del treball realitzat.

# <span id="page-62-0"></span>**8. Bibliografia**

Lee, Wei-Meng. Beginning Android 4.Application Development. Indianapolis, IN 46256. Ed. John Wiley & Sons, Inc . 2012. 564 p. ISBN: 978-1-118-19954-1 [data de consulta: 10/5/2013].

Rogers, Rick. Android Application Development. Sebastopol. Ed. O'Reilly Media, Inc.2009. 336 p. ISBN: 978-0-596-52147-9[data de consulta: 10/5/2013].

Steele,James. The Android developer's cookbook. Boston. Ed. Pearson Education, In. 2011. 360 p. ISBN-13: 978-0-321-74123-3. [data de consulta: 10/5/2013].

Collins, Charlie. Android in Practice . Shelter Island, NY 11964.Ed. Manning. 2012. 647 p. ISBN: 9781935182924.[data de consulta: 10/5/2013].

Haseman, Chris. Android Essentials. Berkeley, CA 94705. Ed. Apress. 2008. ISBN: 13 (electronic): 978-1-4302-1063-4. [data de consulta: 10/5/2013].

# <span id="page-62-1"></span>**9. Webgrafia**

Expert Android and Eclipse development knowledge. [en línia]. http://www.vogella.com/android.html [data de consulta: 10/5/2013].

Curso de Programación en Android. [en línia]. http://www.sgoliver.net/blog/?page\_id=2935 l [data de consulta: 10/5/2013].

Android developing. [en línia]. [http://developer.android.com/guide/components/](http://developer.android.com/guide/components/%20index.html)  [index.html](http://developer.android.com/guide/components/%20index.html) [data de consulta: 10/5/2013].

StackOverFlow. [en línia]. [http://stackoverflow.com](http://stackoverflow.com/) [data de consulta: 18/5/2013].

Android Service Tutorial. [en línia]. <http://www.vogella.com/articles/AndroidServices/article.html> [data de consulta: 18/5/2013].

Interface ITelephony. [en línia]. http://www.androidjavadoc.com/1.0\_r1\_src/com/android/internal/telephony/ITelephony.h tml [data de consulta: 18/5/2013].

Android Desk. [en línia]. http://androiddesk.wordpress.com/tag/itelephony-aidl/ [data de consulta: 10/4/2013].